# Deltek. 22 roject Con 2023

#### **CPSPON-01 : Strategies for Managing** Subcontractors in Costpoint

Ed Muldrow, Iuvo Systems Ravi Chitrabhanu, Iuvo Systems

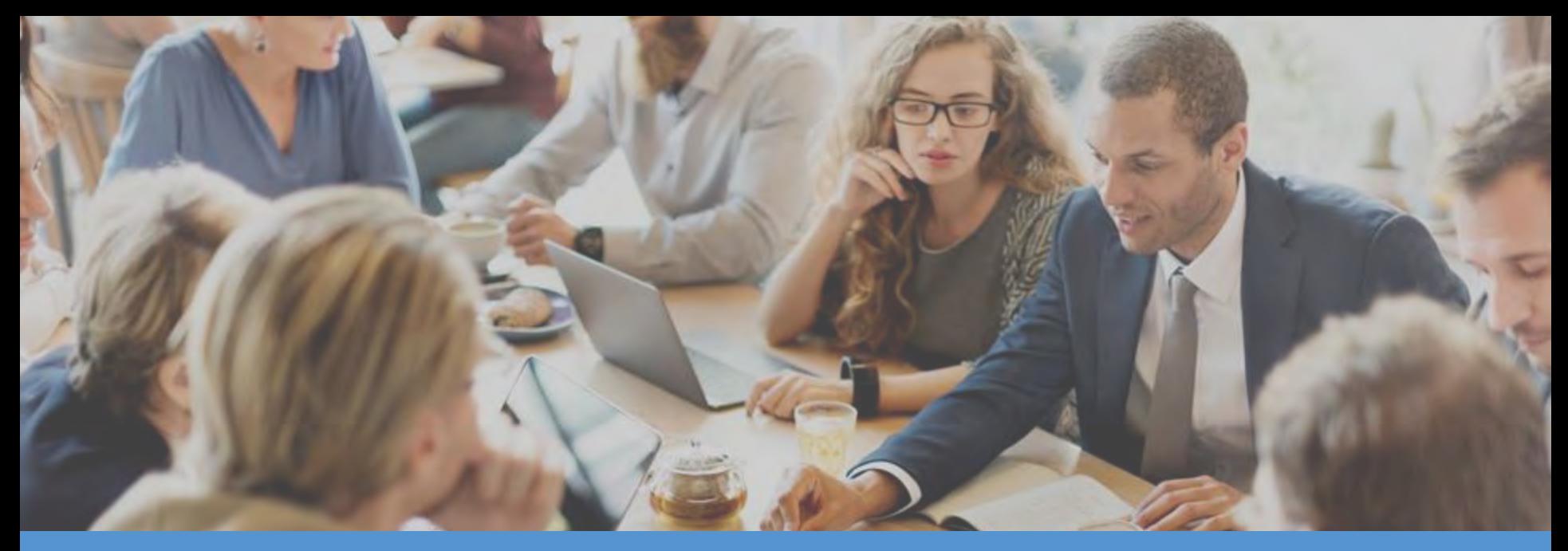

#### CPSPON-01 Strategies for Managing Subcontractors in Costpoint

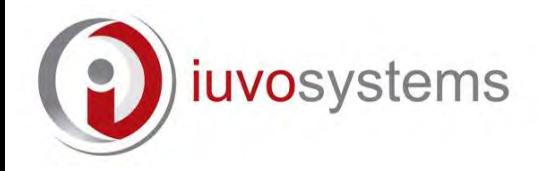

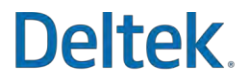

Premier Partner

# **Who is Iuvo Systems?**

- Iuvo Systems is the premier GovCon accounting services firm that provides DCAA compliant outsourced bookkeeping, consulting, implementation and training to government contractors. We specialize in working with 8(a), SBA, HUBZone, Women, Minority and Veteran owned firms utilizing Deltek Costpoint.
- Iuvo has worked with over 1,000 government contractors since 2009. We are a professional staff of over 35 employees including CFO's, CPA's, Project/Contract Accountants, Payroll, Billers and Costpoint Administrators.
- Iuvo has hundreds of successful Costpoint implementations, on-time and on-budget, as a Deltek Premier Partner.

#### **Deltek**

Premier Partner

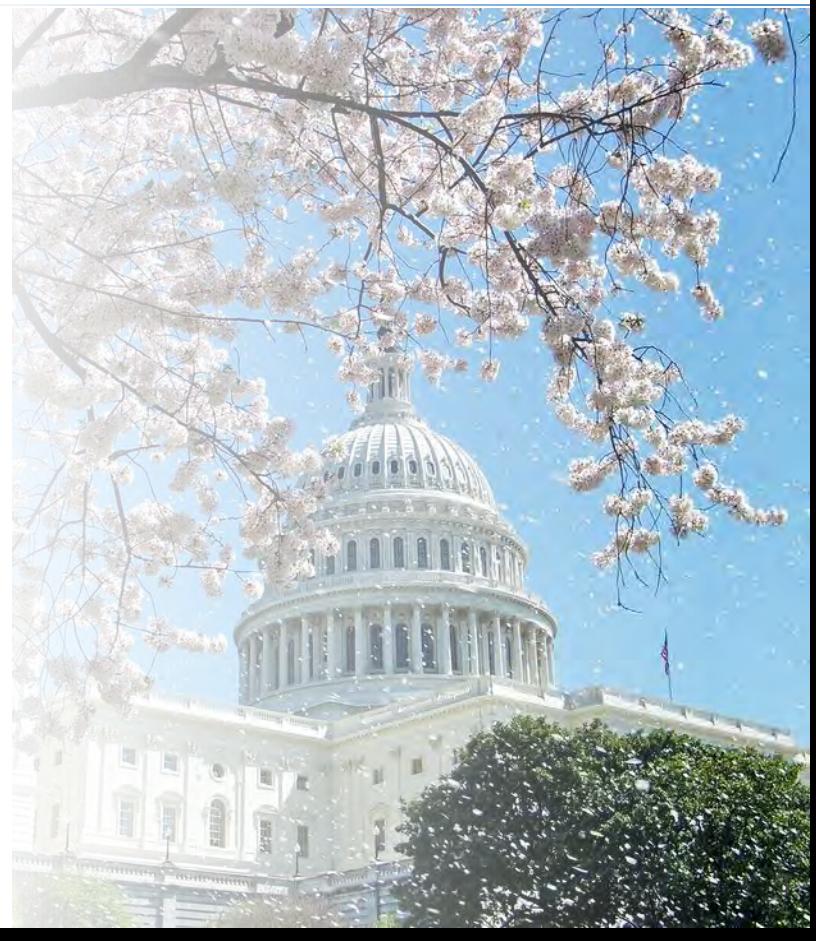

# **Three Key Learning Objectives**

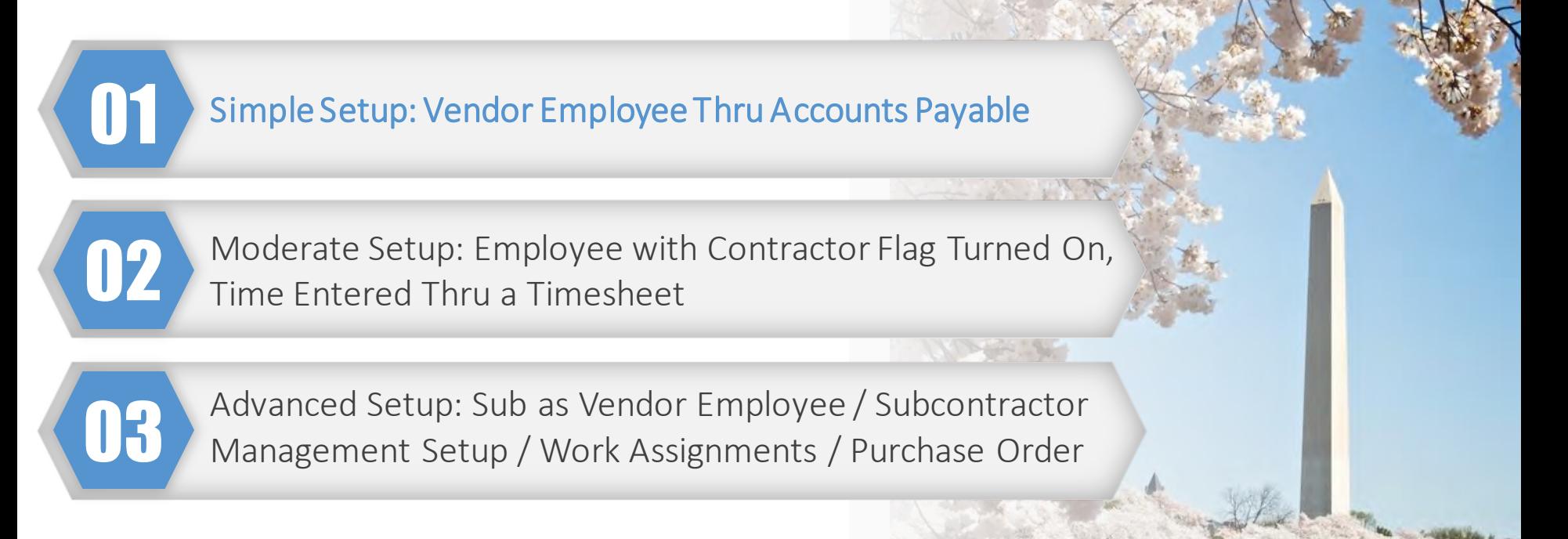

#### **Simple Setup: Enter Vendor**

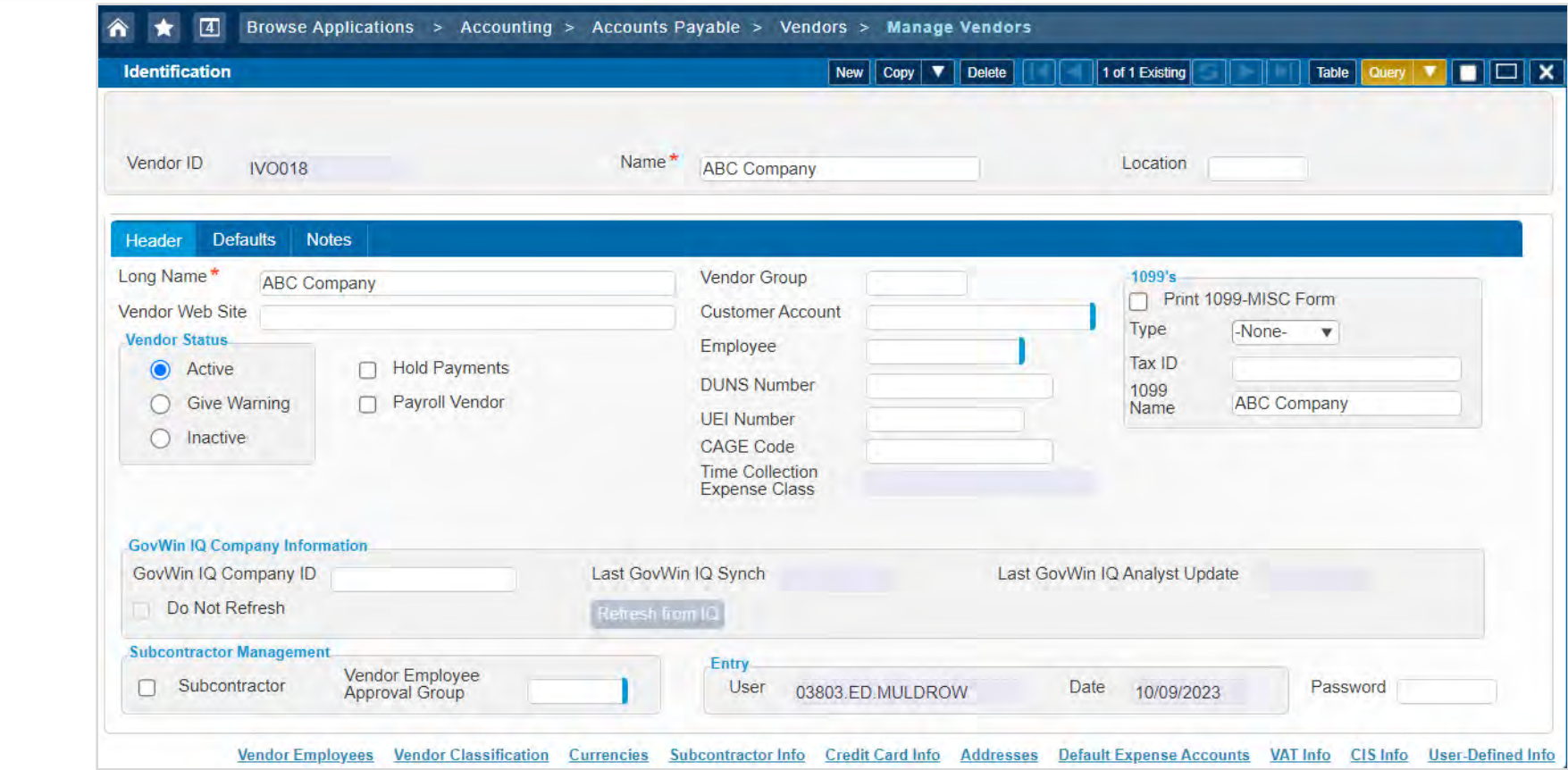

# **Simple Setup: Enter Vendor Employee**

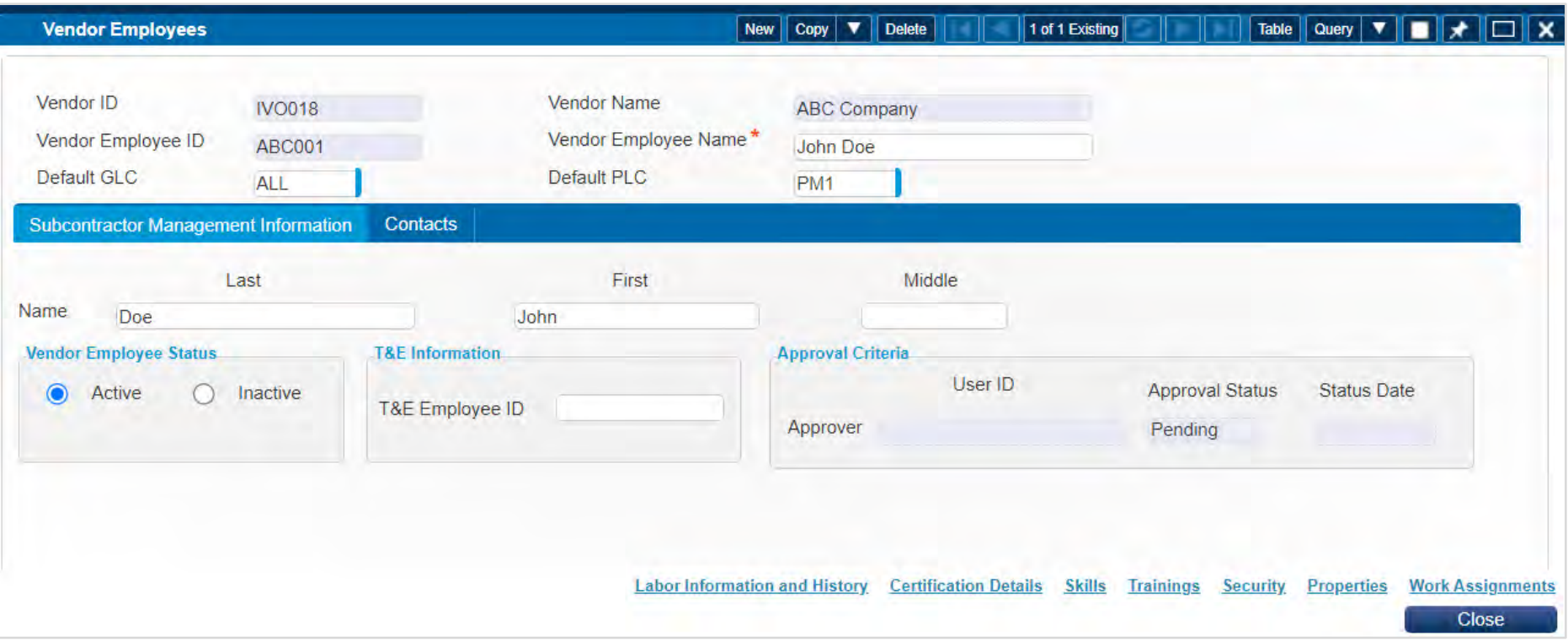

#### **Simple Setup: Enter Voucher**

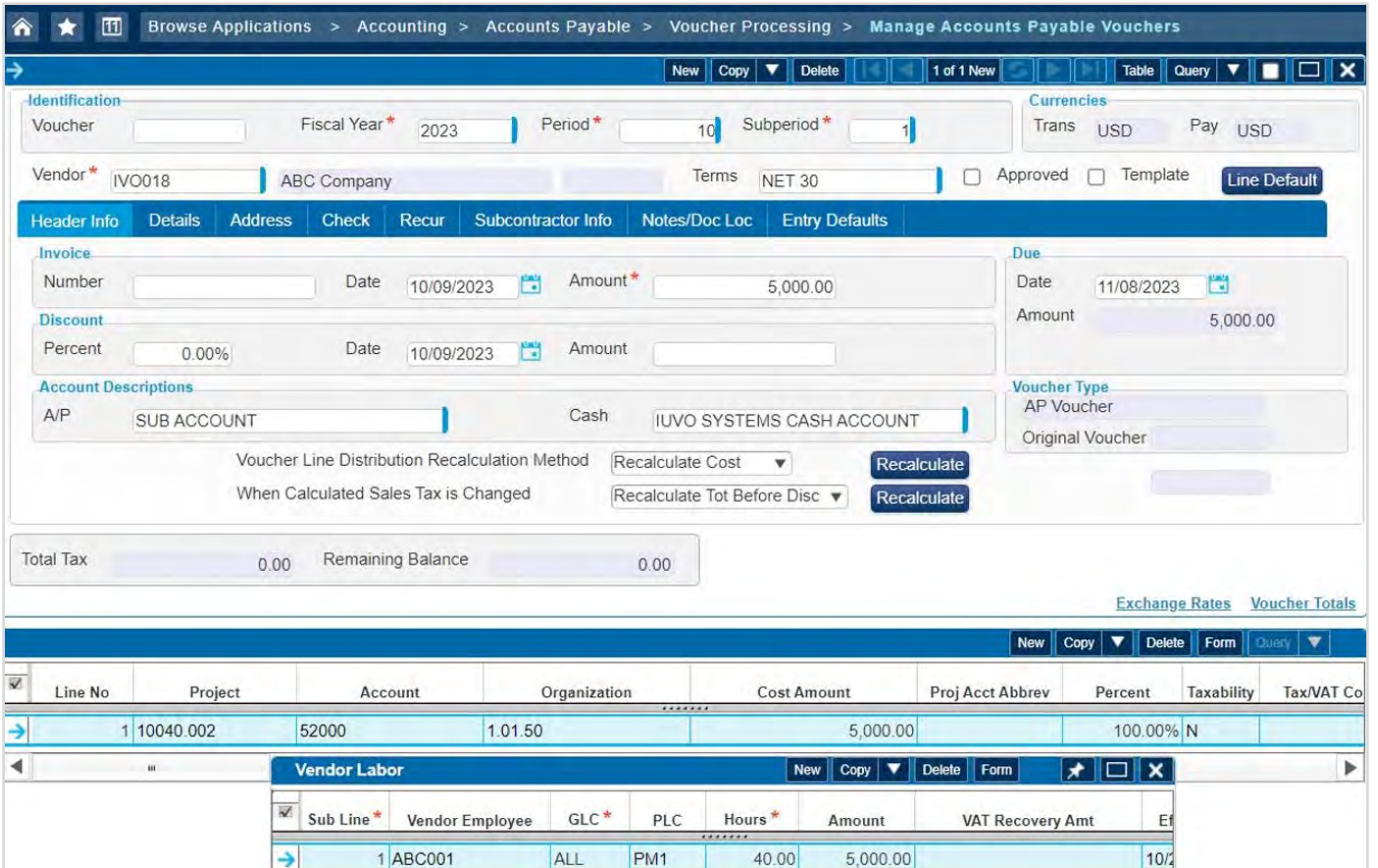

#### **Simple Setup: T&M Bill Front Page**

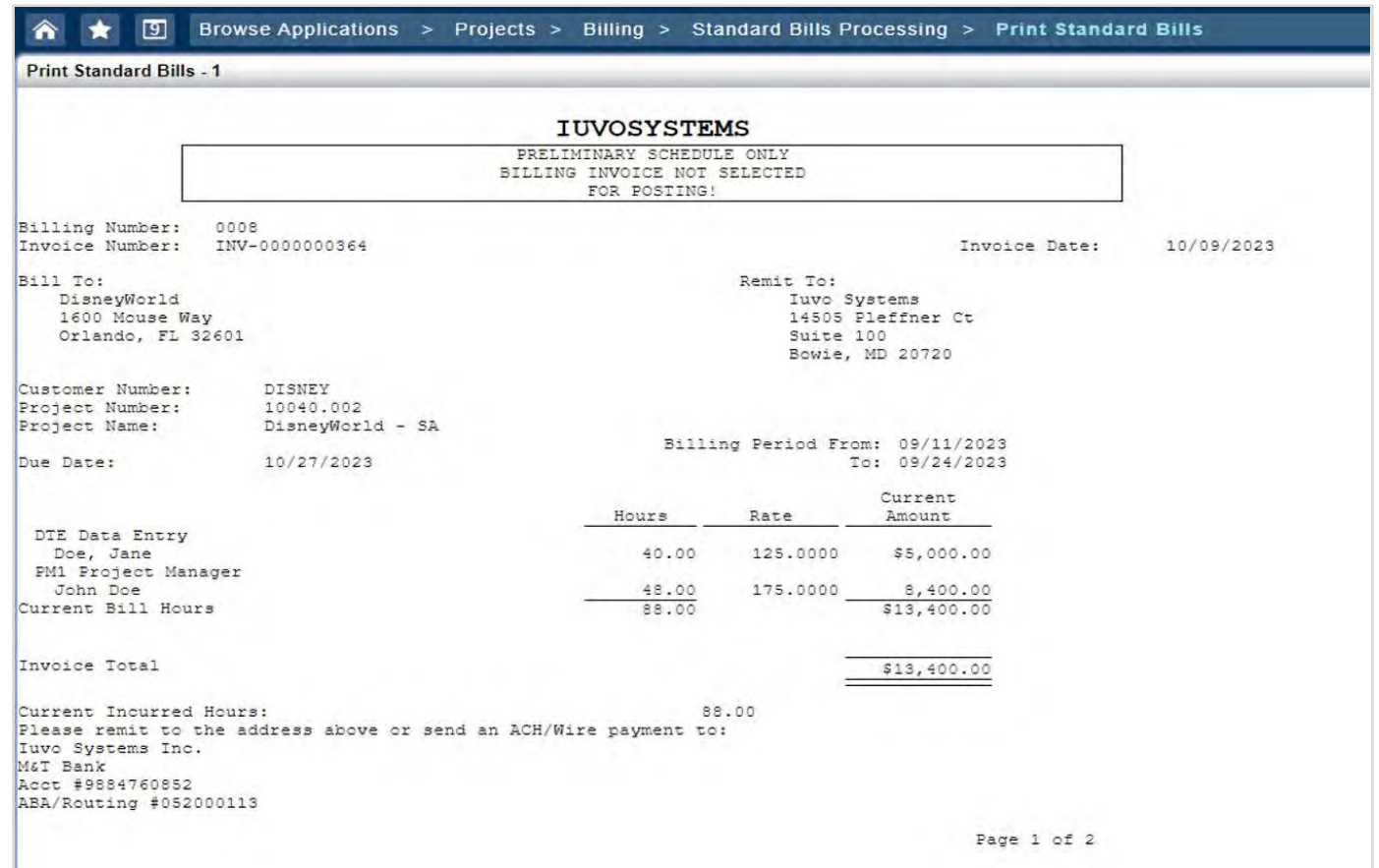

# **Simple Setup: T&M Supporting Page**

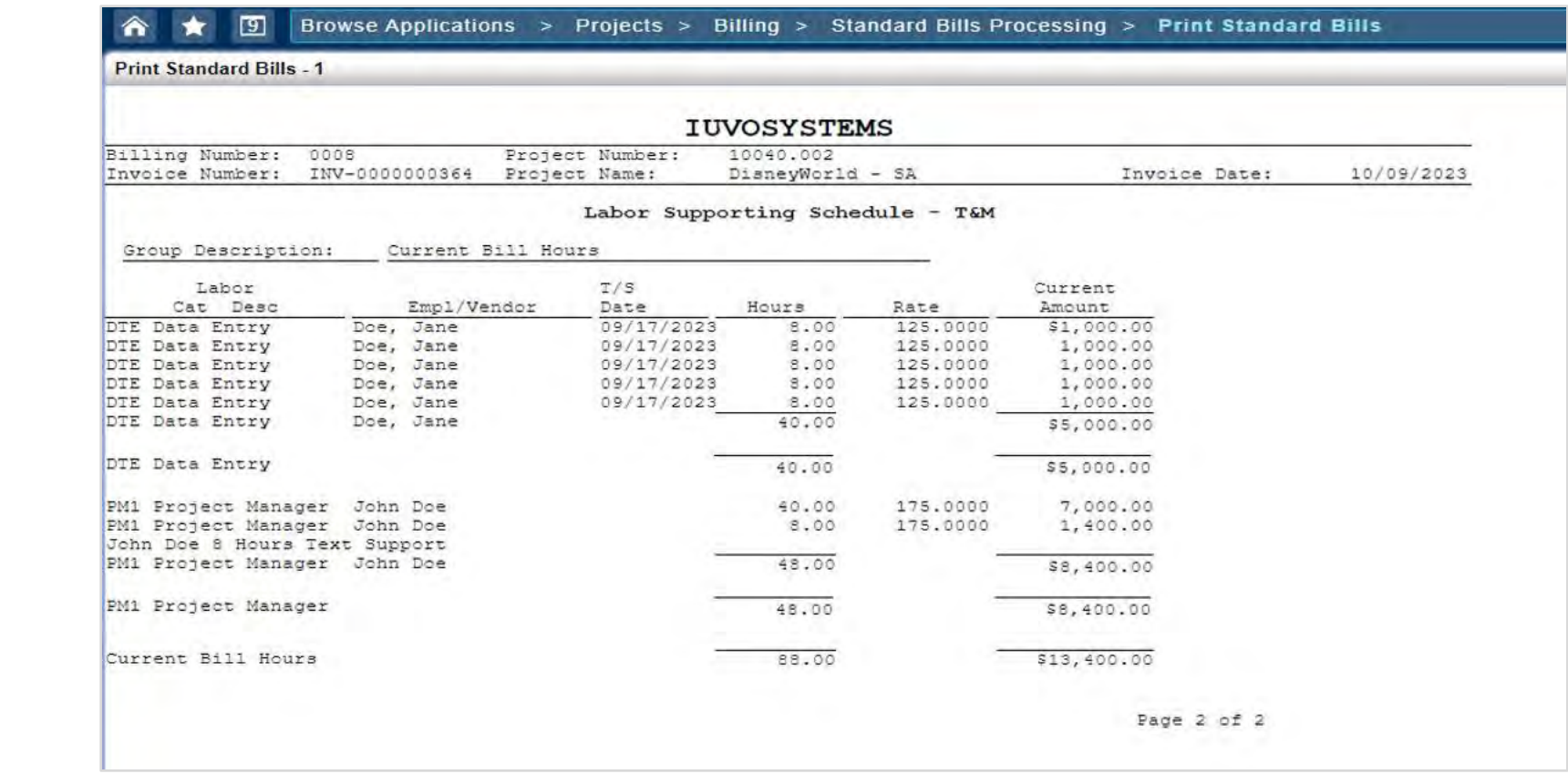

# **Simple Setup: Notes**

➢ Vendor Employee Invoices/timesheets are submitted to you

➢ No timesheets, everything entered into Accounts Payable

➢ Note field in AP does show on supporting schedule

Disadvantages:

➢No timesheets

➢Delay in reviewing time (weeks after actual charge)

➢Possible delay in T&M and Cost Plus billings

# **Three Key Learning Objectives**

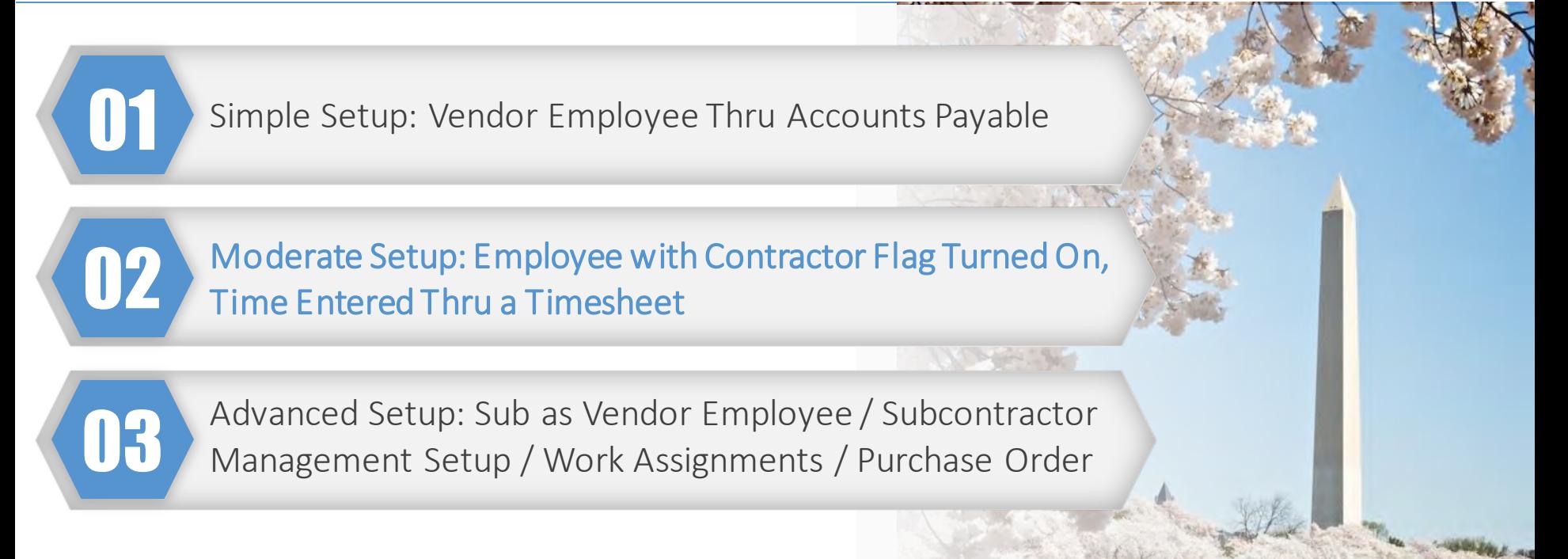

#### **Moderate Setup: Manage Employee Info**

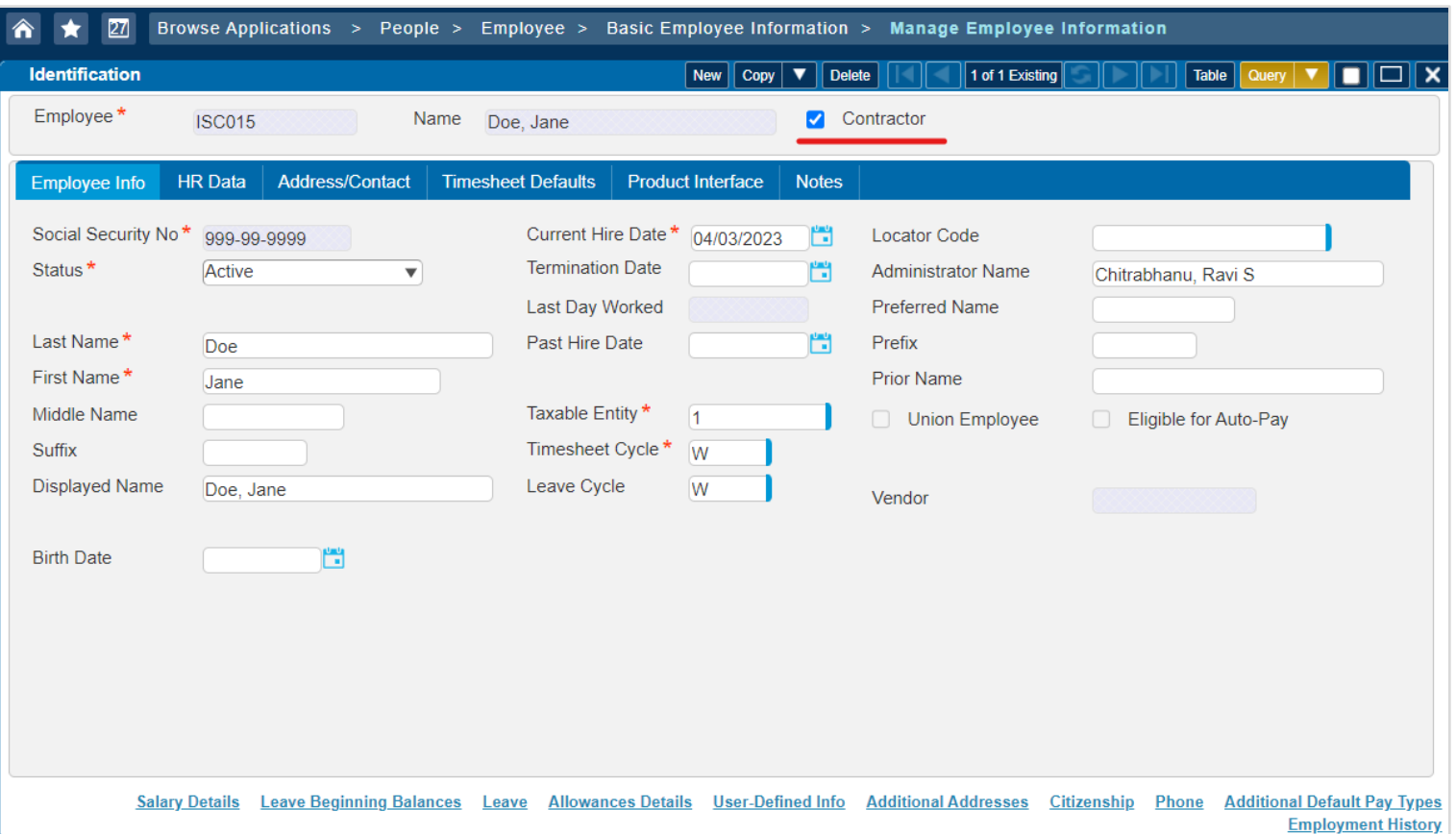

#### **Moderate Setup: Salary Info & History**

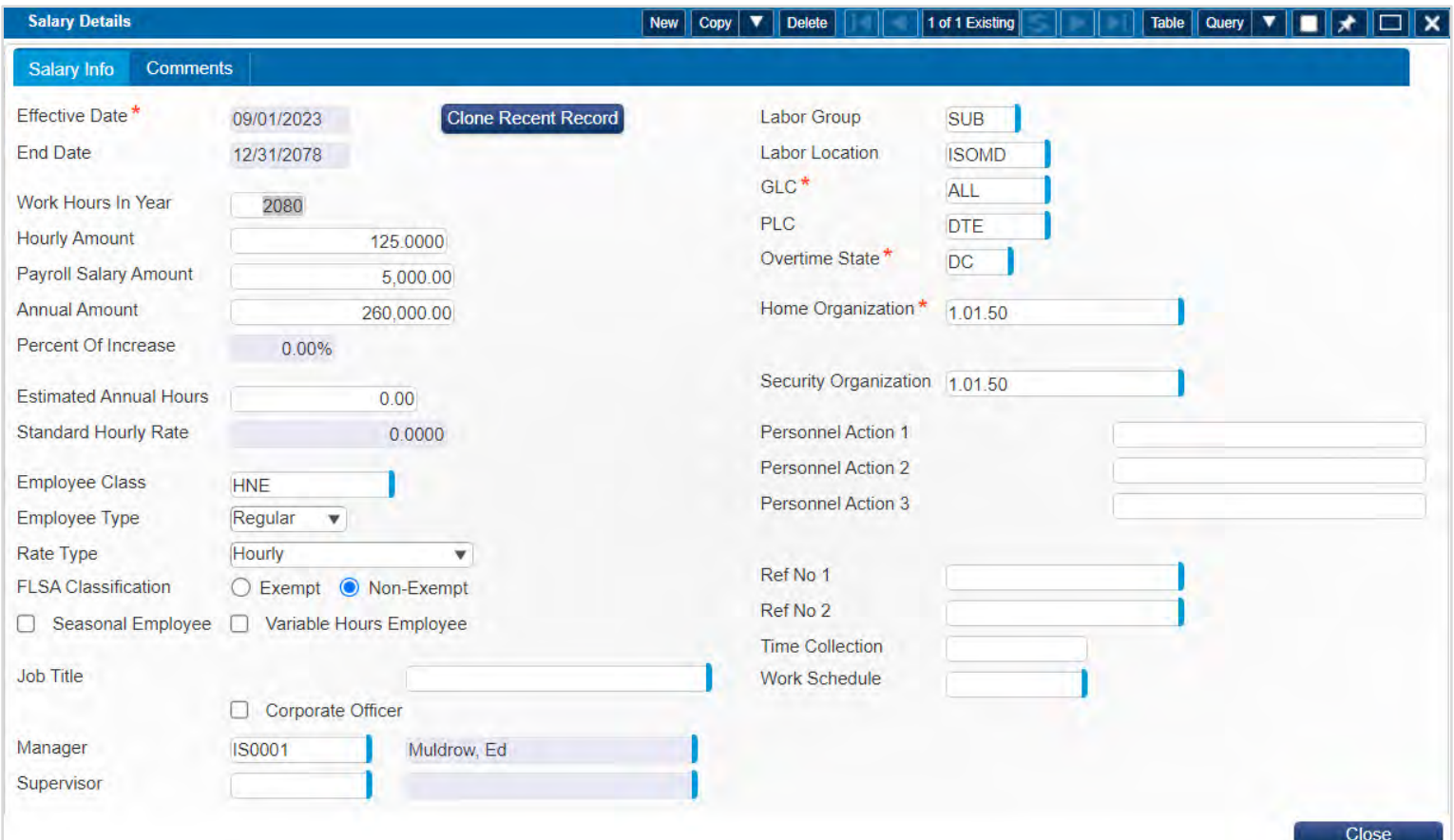

#### **Moderate Setup: Enter Timesheets**

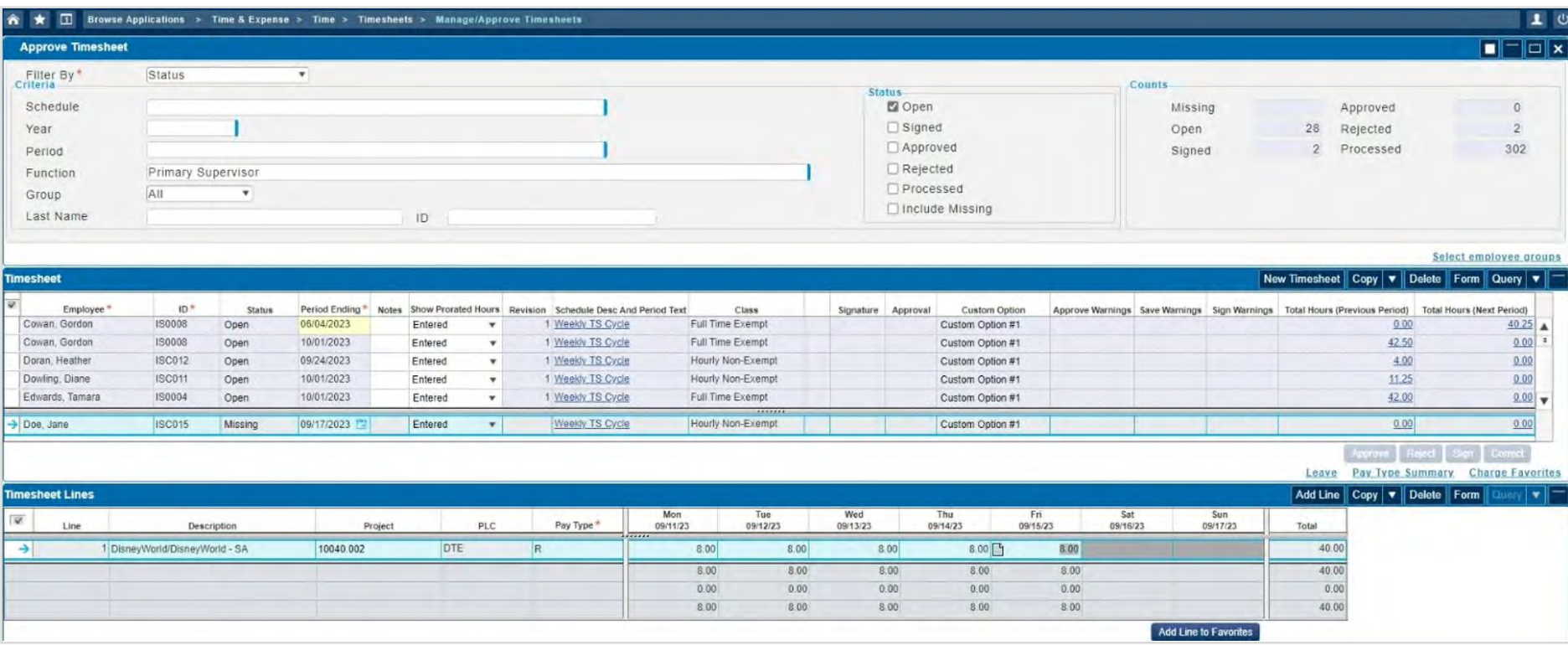

#### **Moderate Setup: Timesheet Approval**

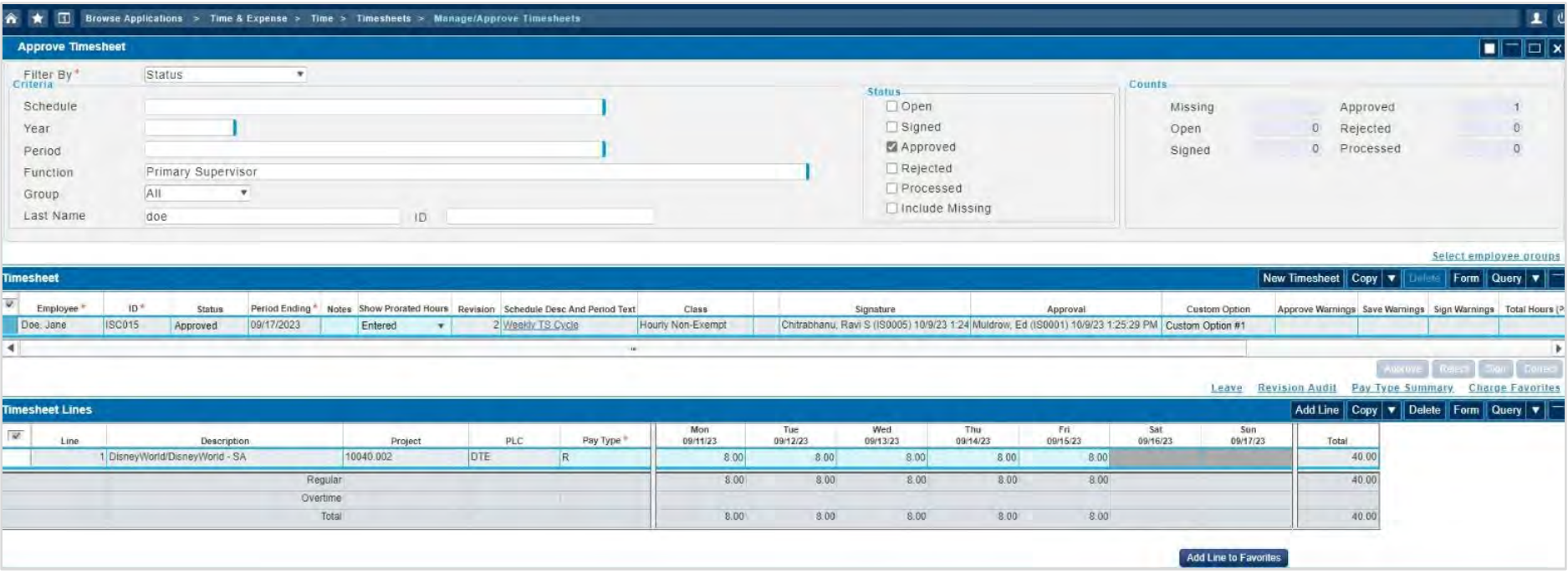

#### **Moderate Setup: Labor Distribution**

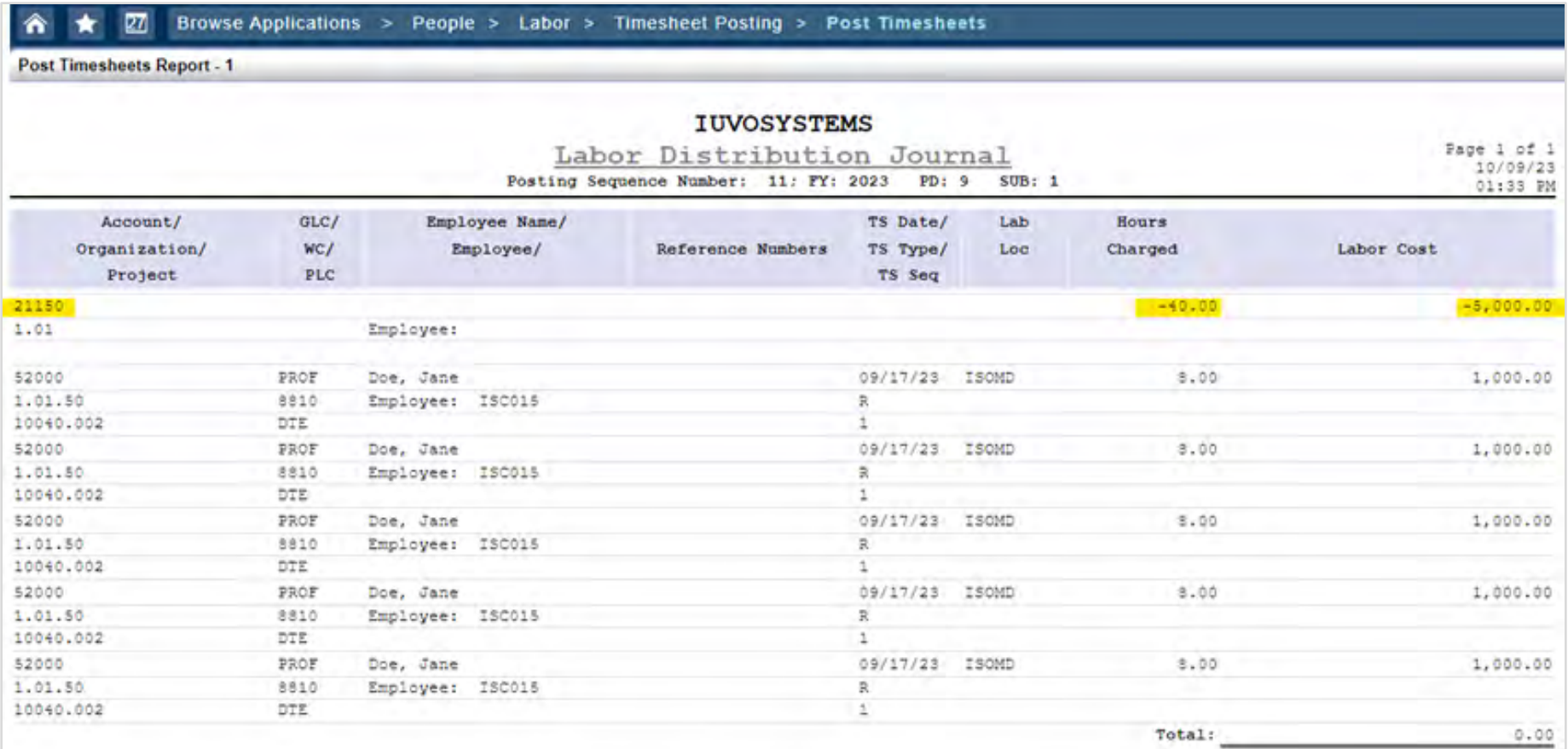

# **Moderate Setup: A/P Voucher for Employee/Sub**

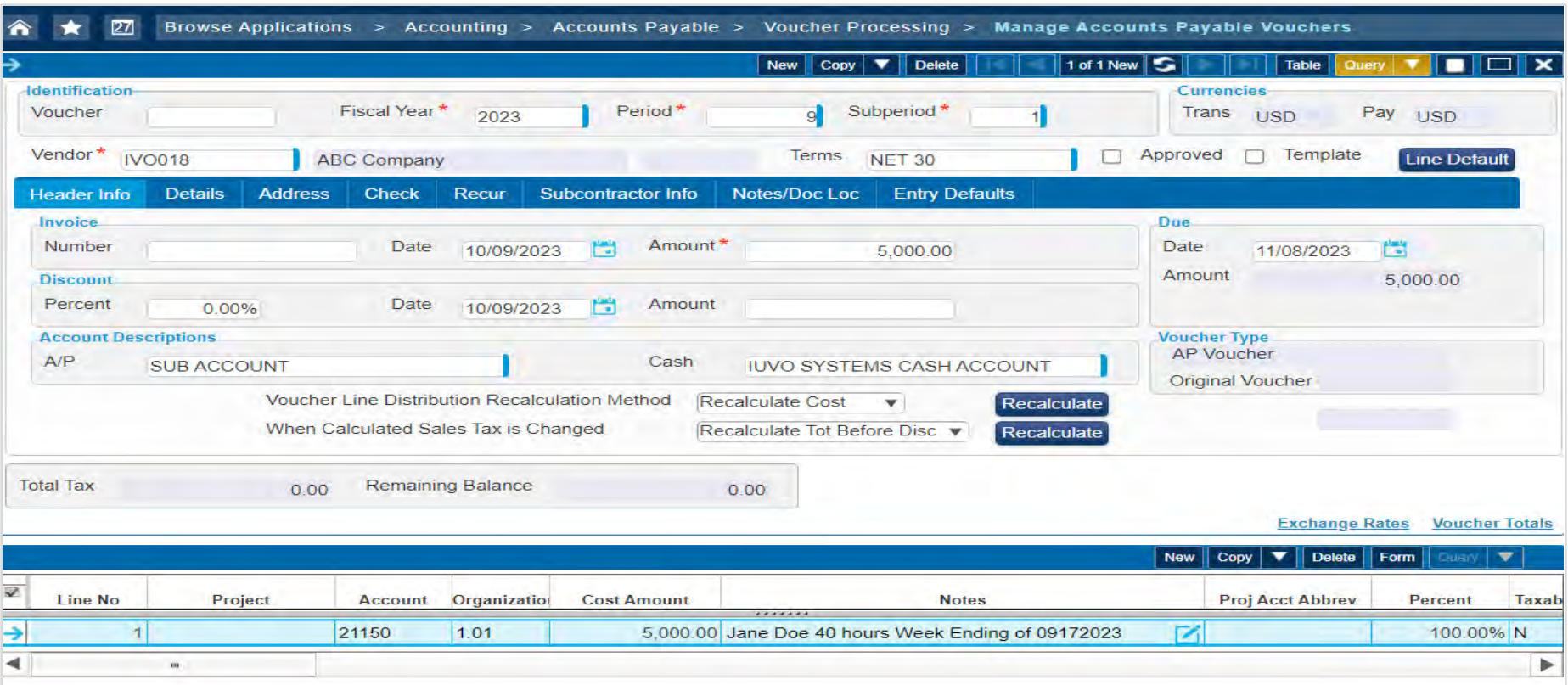

1 Footnote

#### **Moderate Setup: T&M Invoice**

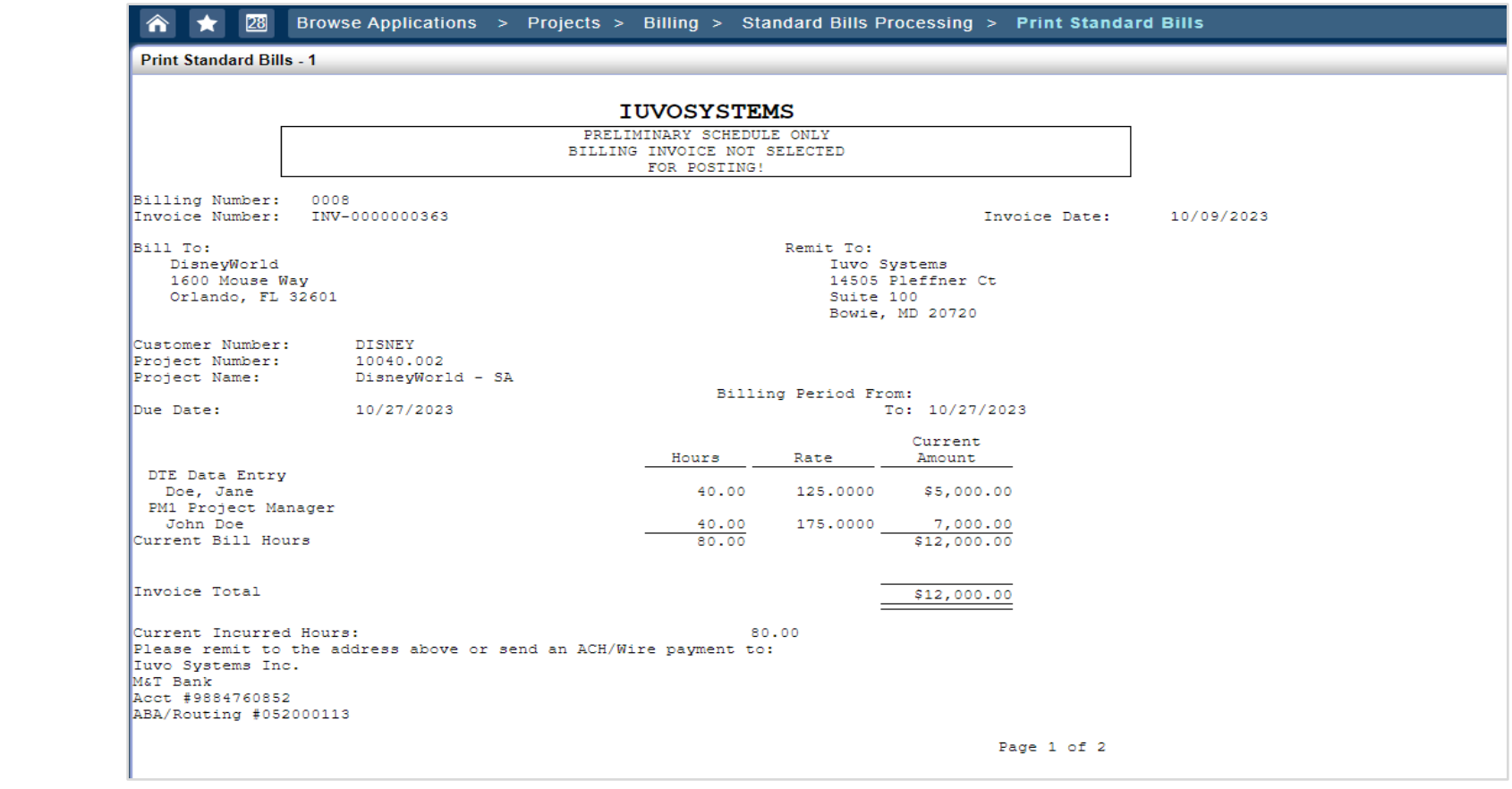

## **Moderate Setup: Supporting Schedule**

1 Footnote SOURCE: Source

28 Browse Applications > Projects > Billing > Standard Bills Processing > Print Standard Bills **Print Standard Bills - 1 IUVOSYSTEMS Billing Number:**  $0008$ Project Number: 10040.002 Invoice Number: INV-0000000363 Project Name: DisnevWorld - SA 10/09/2023 Invoice Date: Labor Supporting Schedule - T&M Group Description: Current Bill Hours Labor  $T/S$ Current Empl/Vendor Cat Desc Date Hours Amount Rate DTE Data Entry Doe, Jane  $09/17/2023$  $8.00$ 125,0000  $$1,000,00$ 125,0000 1,000.00 DTE Data Entry Doe, Jane 09/17/2023 8,00 1,000.00 DTE Data Entry Doe. Jane 09/17/2023 8,00 125,0000 DTE Data Entry 125,0000 1,000.00 Doe, Jane 09/17/2023 8.00 DTE Data Entry Doe, Jane 09/17/2023 8.00 125,0000 1,000.00 DTE Data Entry Doe, Jane  $40.00$ \$5,000,00 DTE Data Entry \$5,000.00  $40.00$ PM1 Project Manager John Doe  $40.00$ 175,0000 7,000.00 PM1 Project Manager  $40.00$  $$7,000.00$  $$12,000.00$ Current Bill Hours 80.00

# **Moderate Setup: Notes**

- ➢Timesheets entered in Deltek Time Collection, must have seat/license
- ➢Subcontractor setup in Basic Employee & Salary Information, subcontractor flag checked
- ➢Enter Voucher against Accrued Salary Account

➢Disadvantages:

➢Timesheets posted to Company Accrued Salary/Must Reconcile

➢Subcontractor Invoice must still be reviewed against timesheets

➢Invoice created by subcontractor

# **Three Key Learning Objectives**

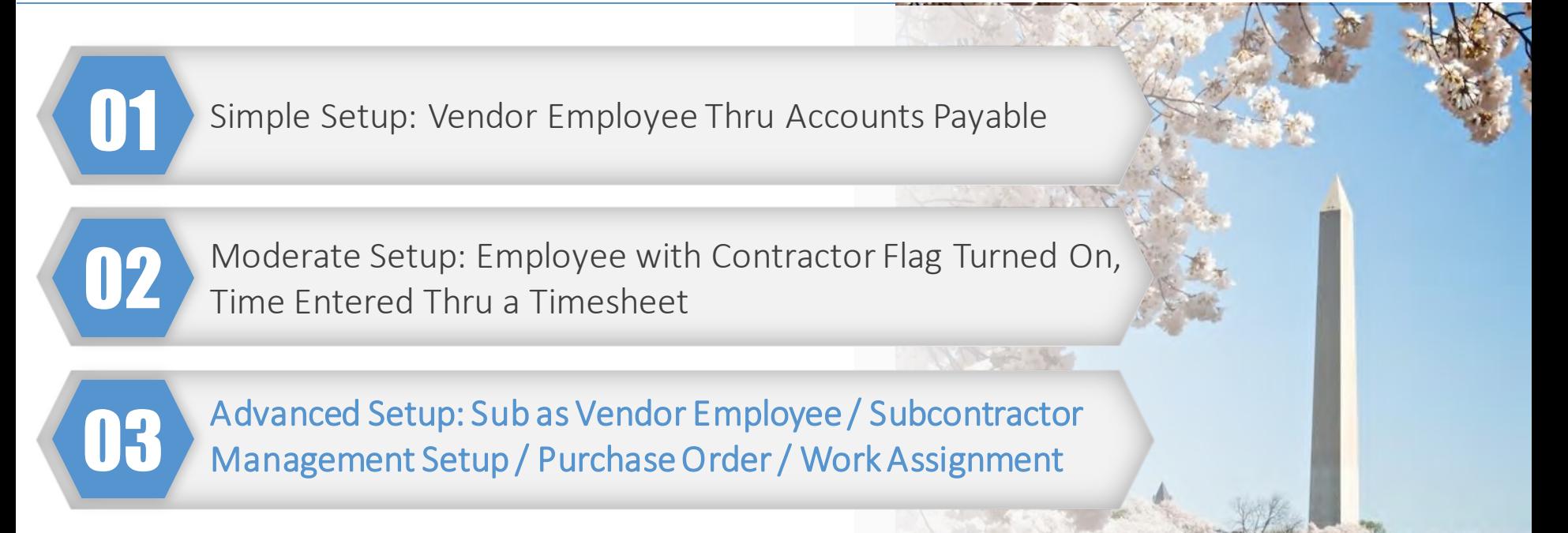

# **Advanced Setup: Vendor Approval Groups**

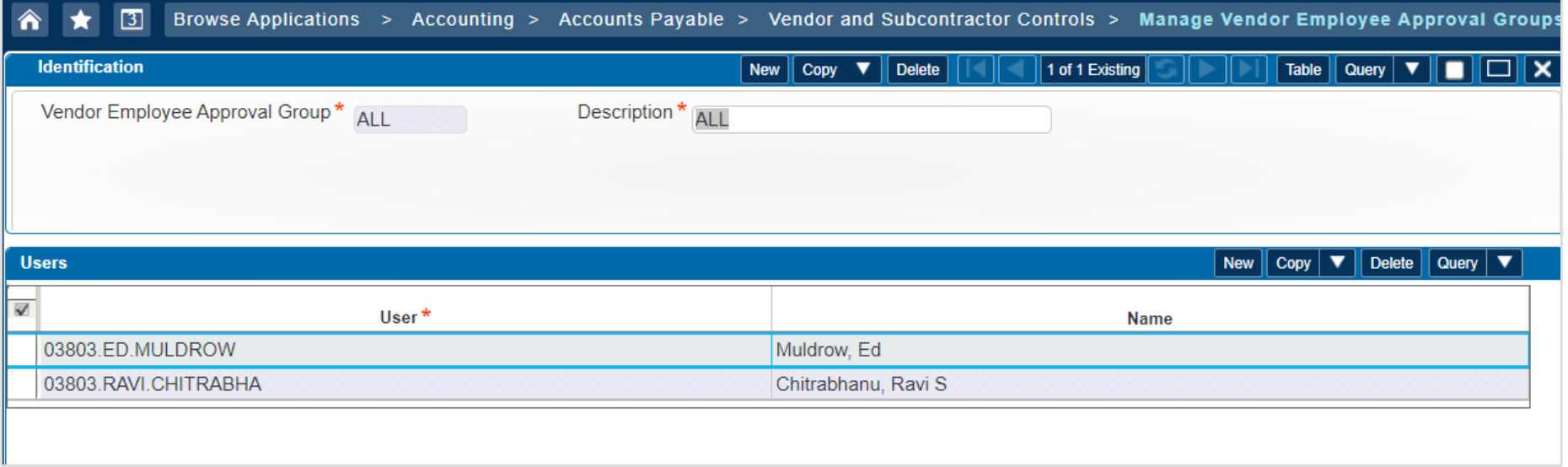

#### **Advanced Setup: Vendor Setup/Vendor Employees**

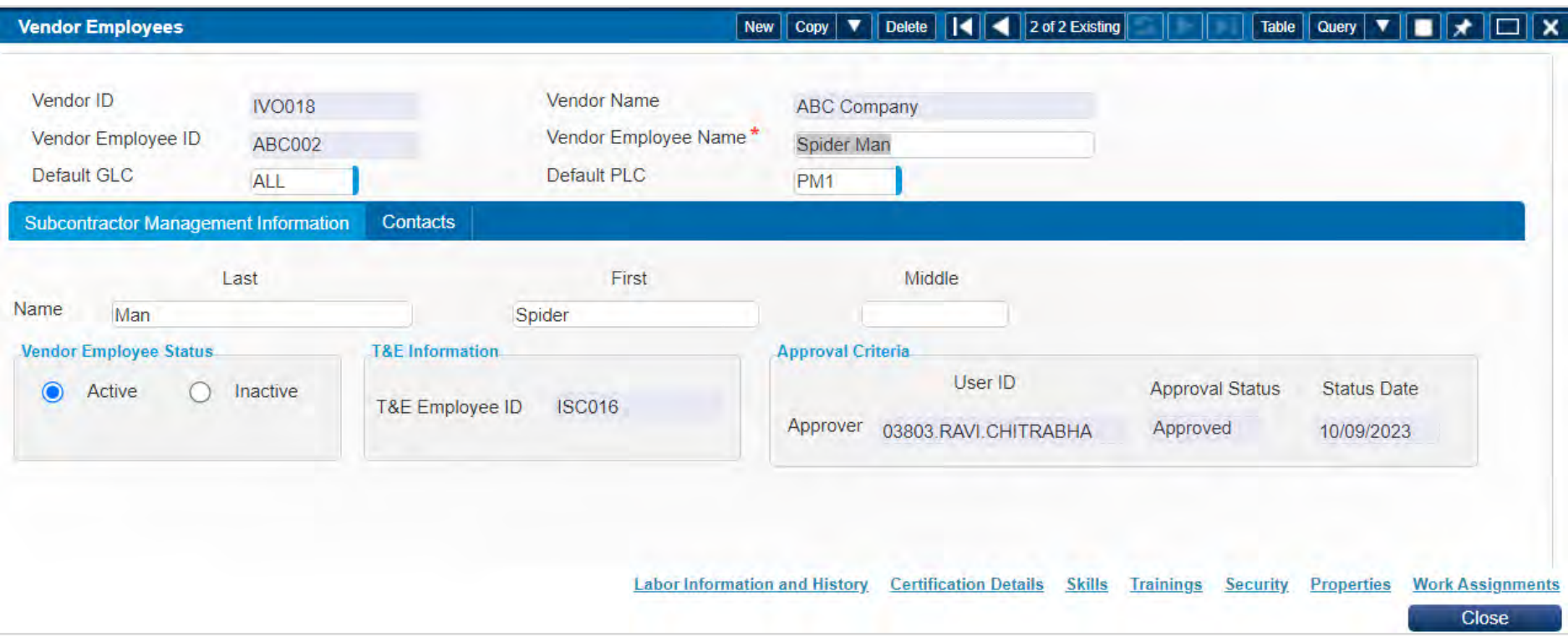

# **Advanced Setup: Manage Vendor Employees**

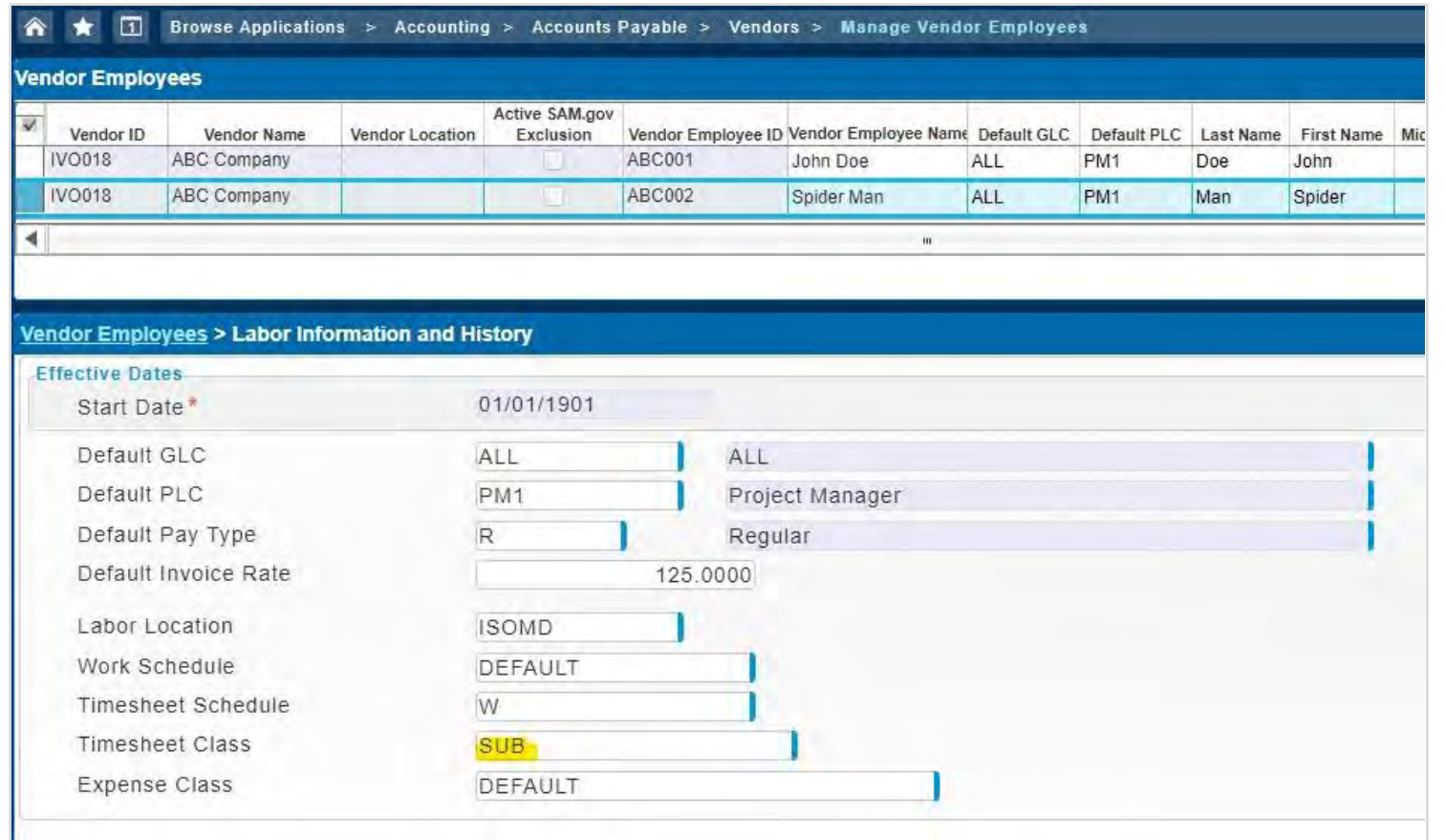

#### **Advanced Setup: Manage Purchase Order**

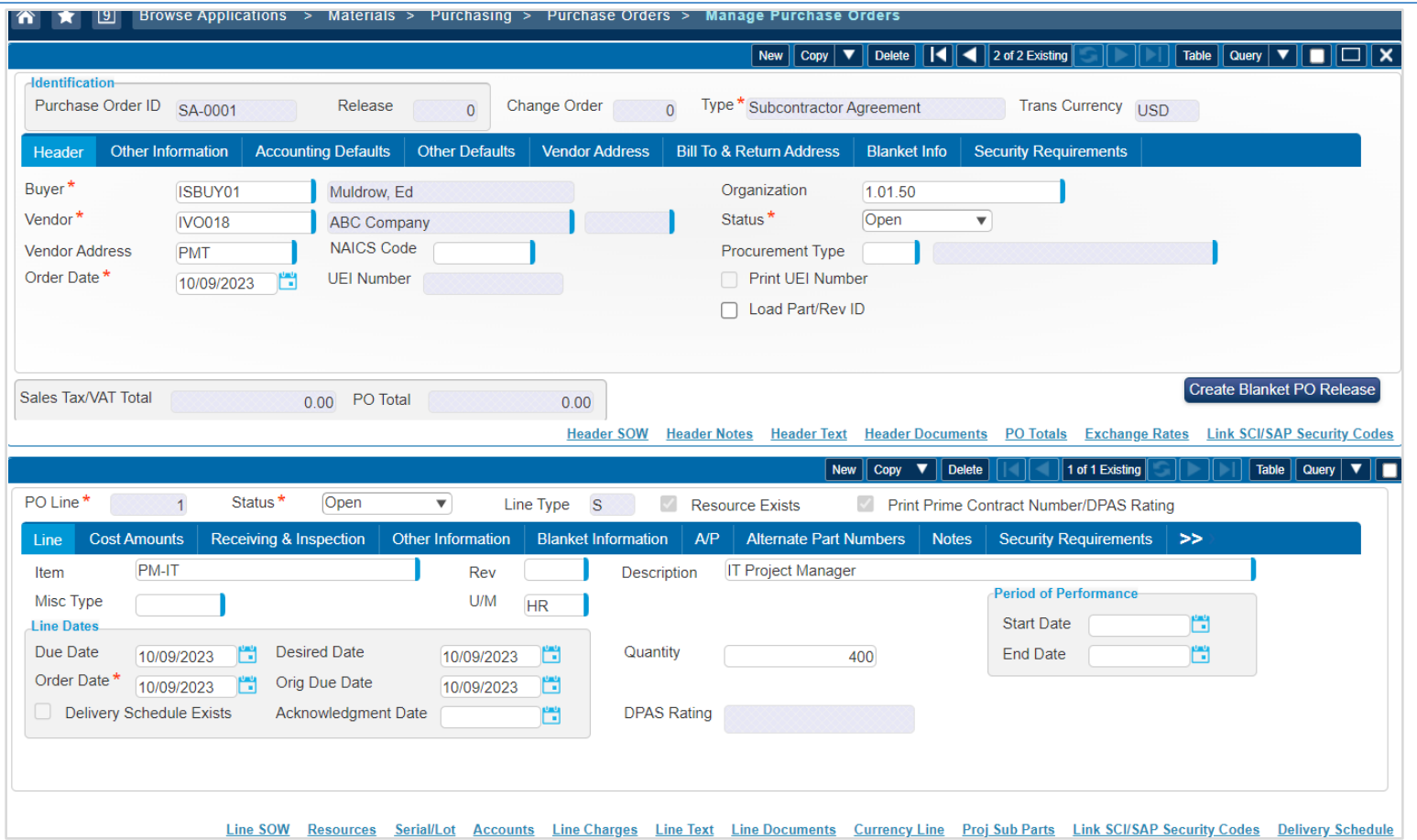

# **Advanced Setup: Manage PO Resources**

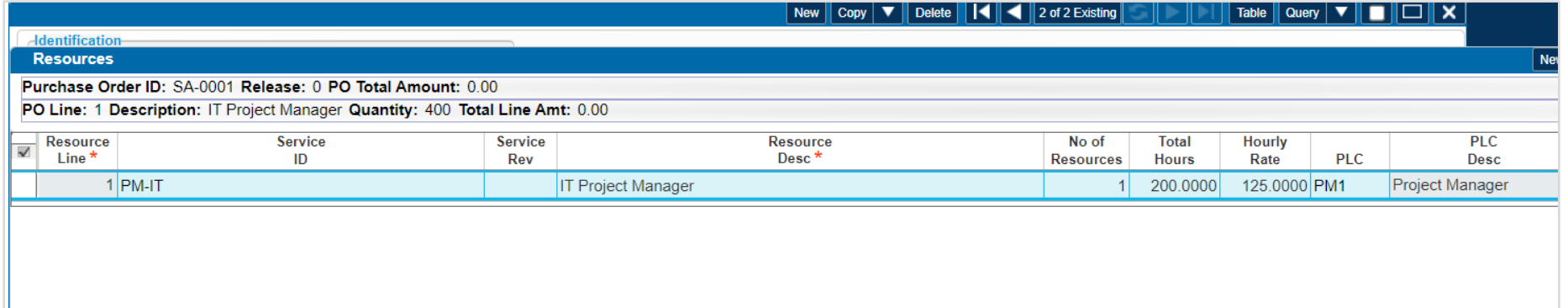

## **Advanced Setup: Manage PO Accounts**

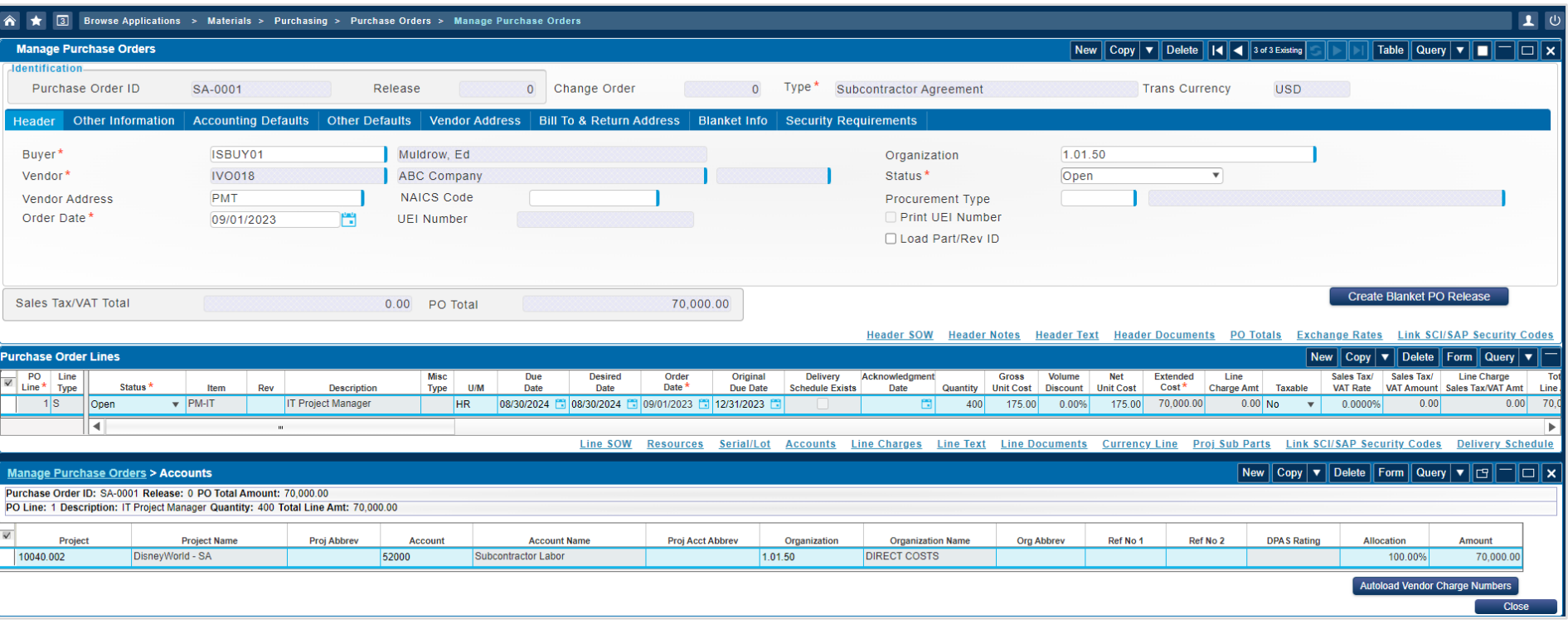

## **Advanced Setup: Work Assignment Roles**

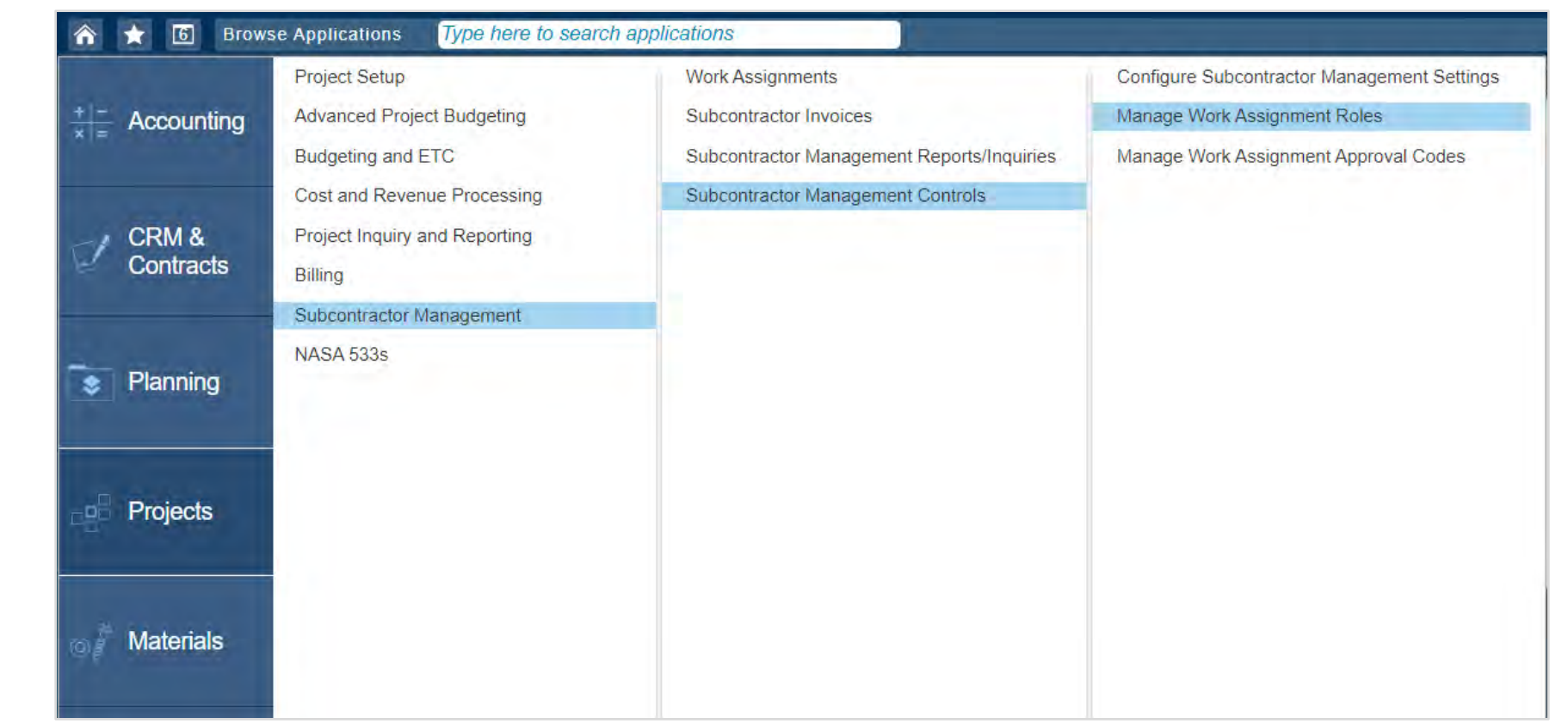

# **Advanced Setup: Work Assignment Roles**

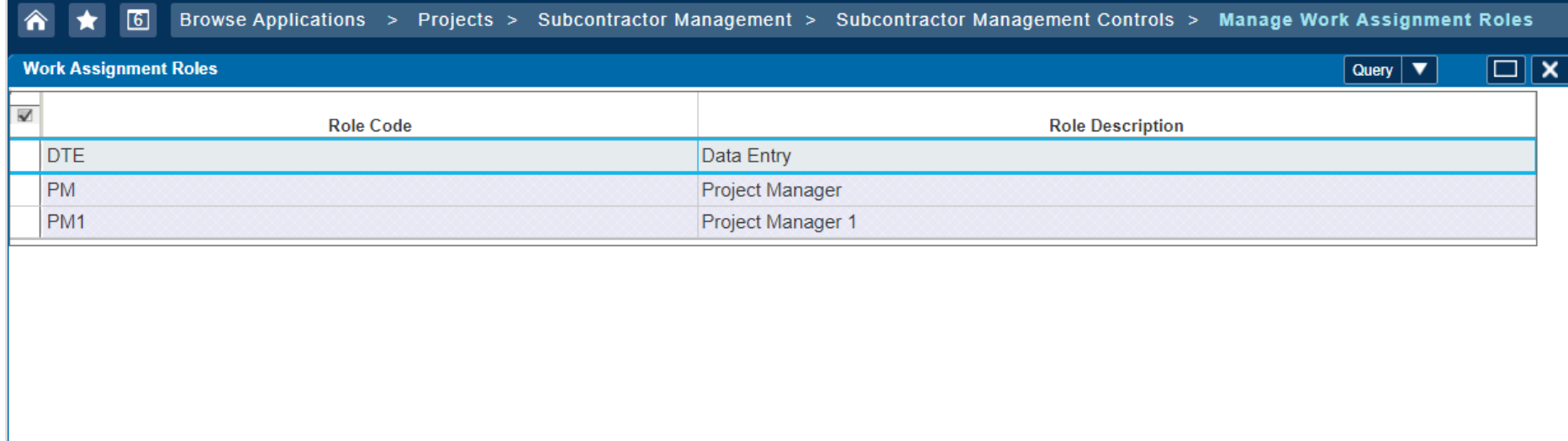

#### **Advanced Setup: Work Assignments**

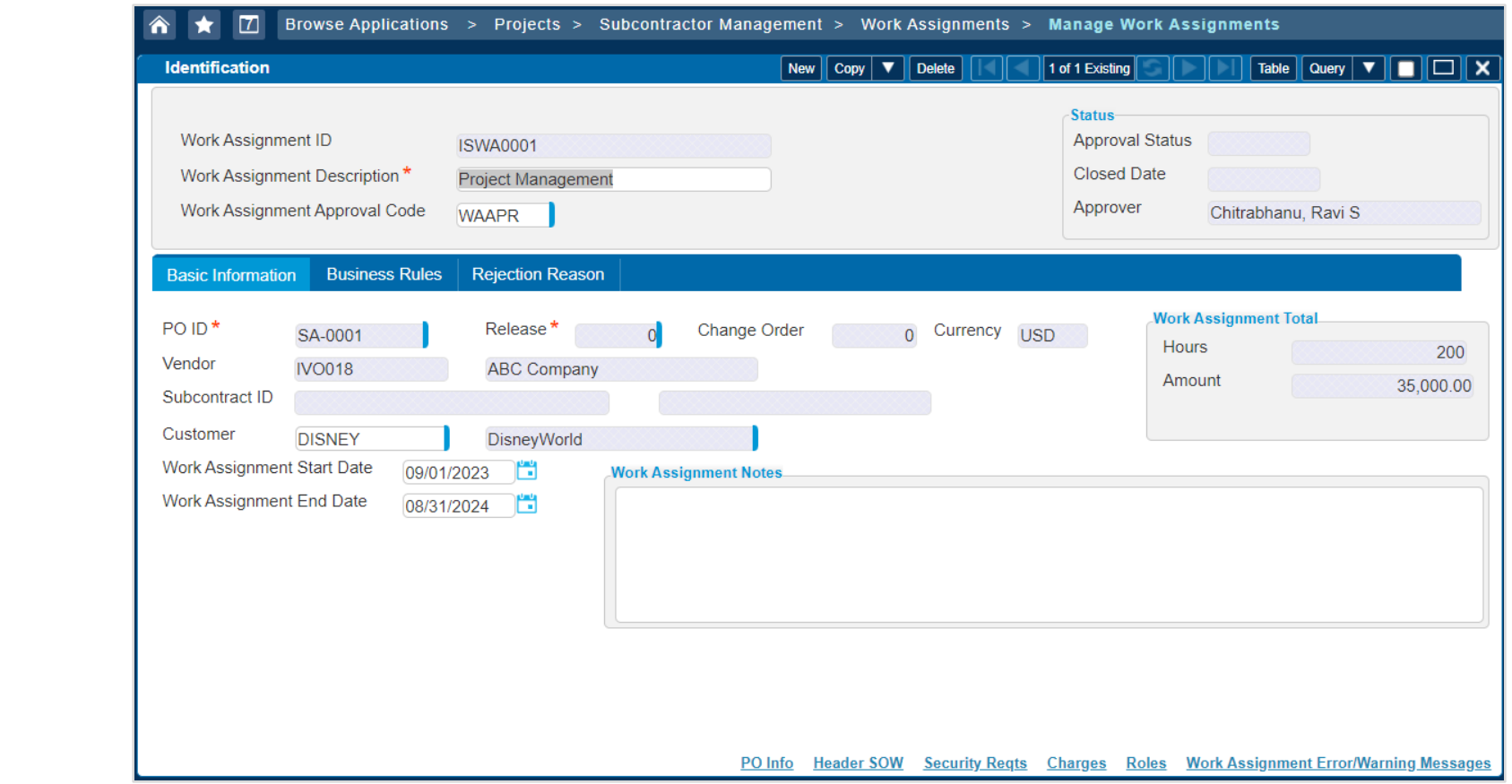

# **Advanced Setup: Work Assignment Charges (1/2)**

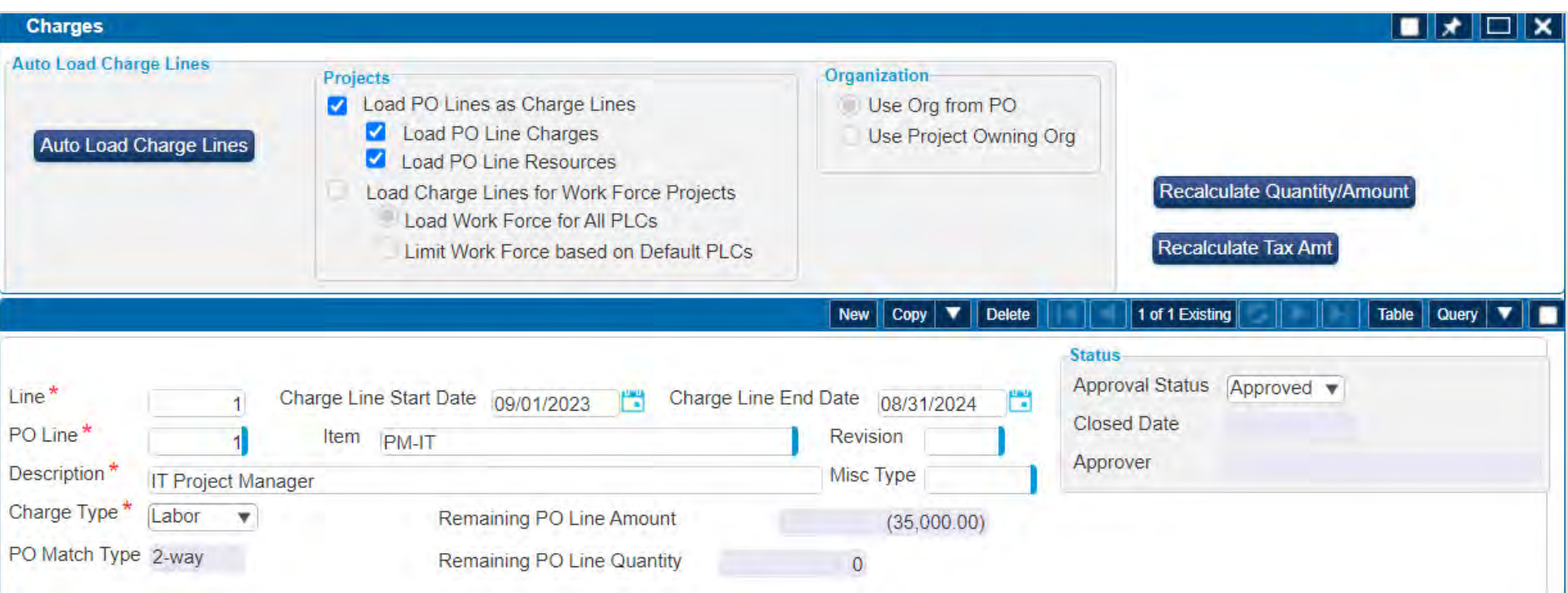

#### **Advanced Setup: Work Assignment Charges (2/2)**

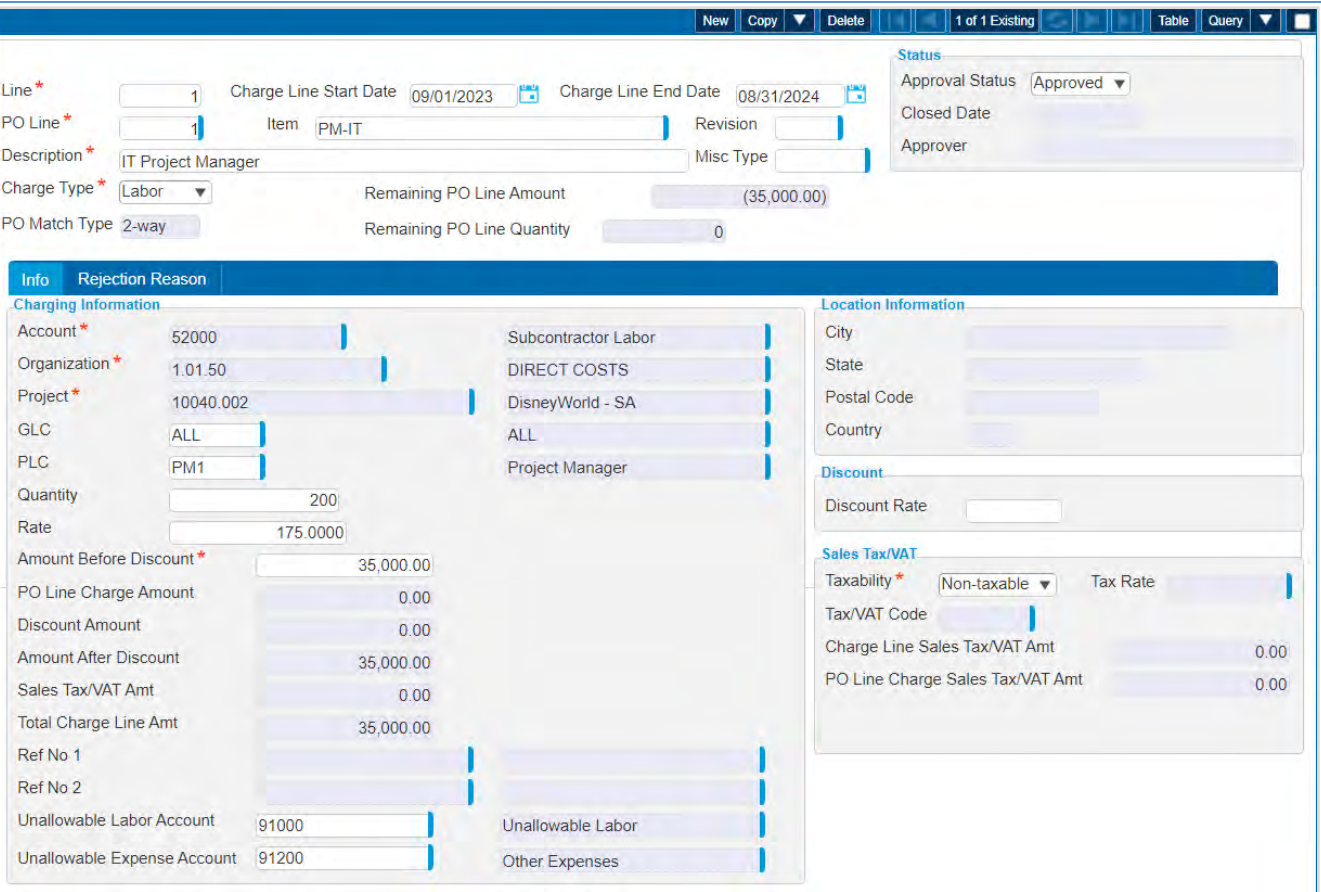

## **Advanced Setup: Work Assignment Roles**

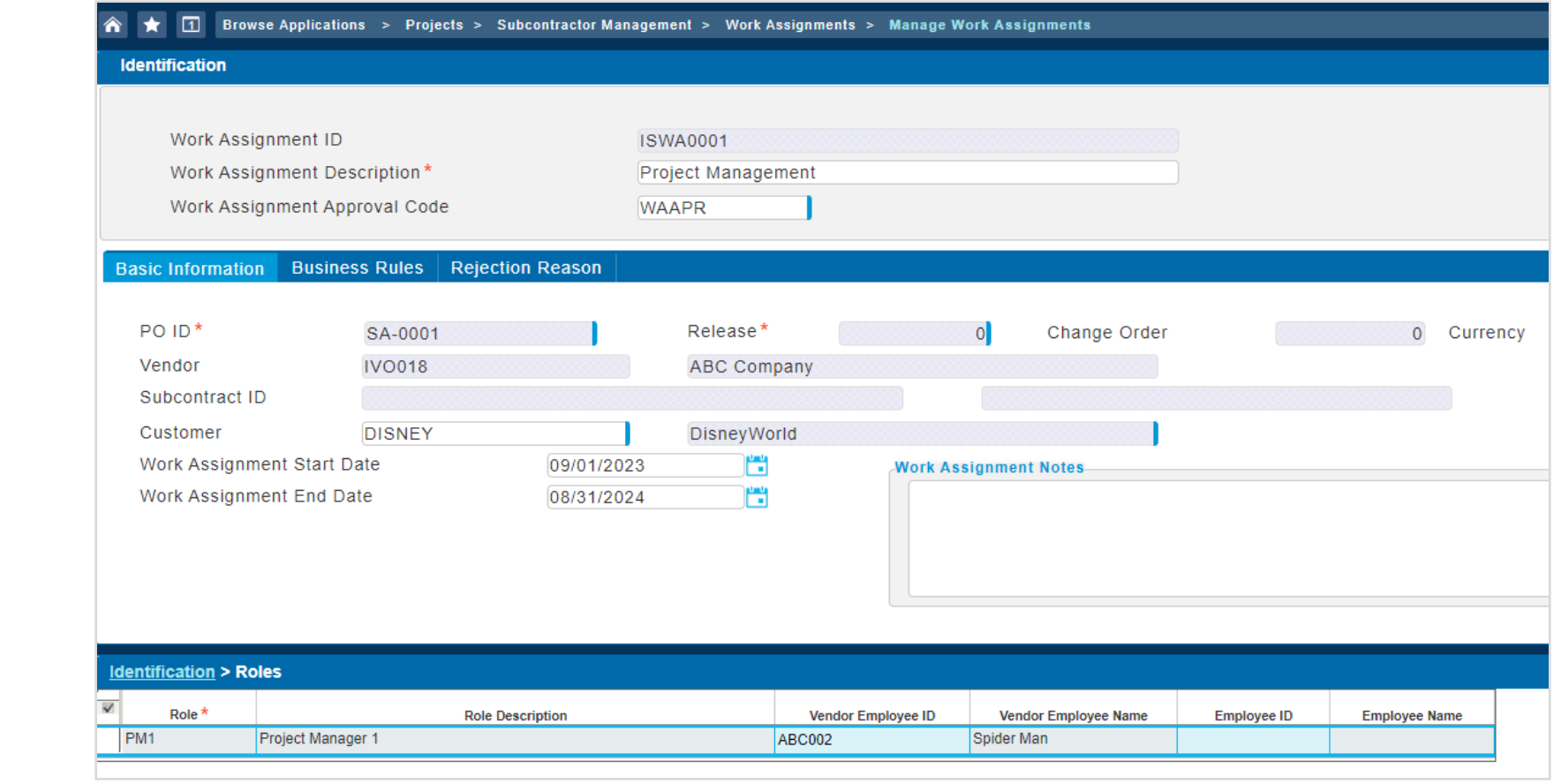

# **Advanced Setup: Work Assignment Approval**

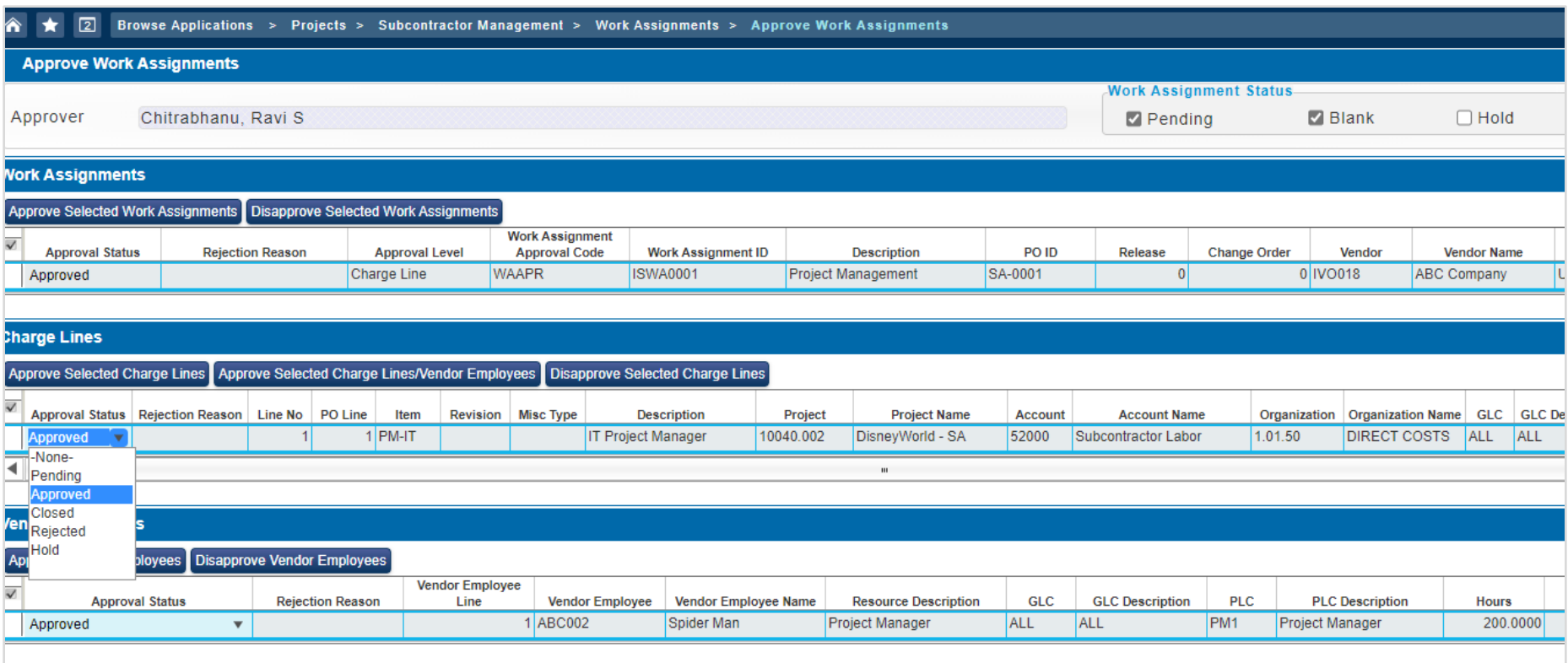

## **Advanced Setup: Functional Roles**

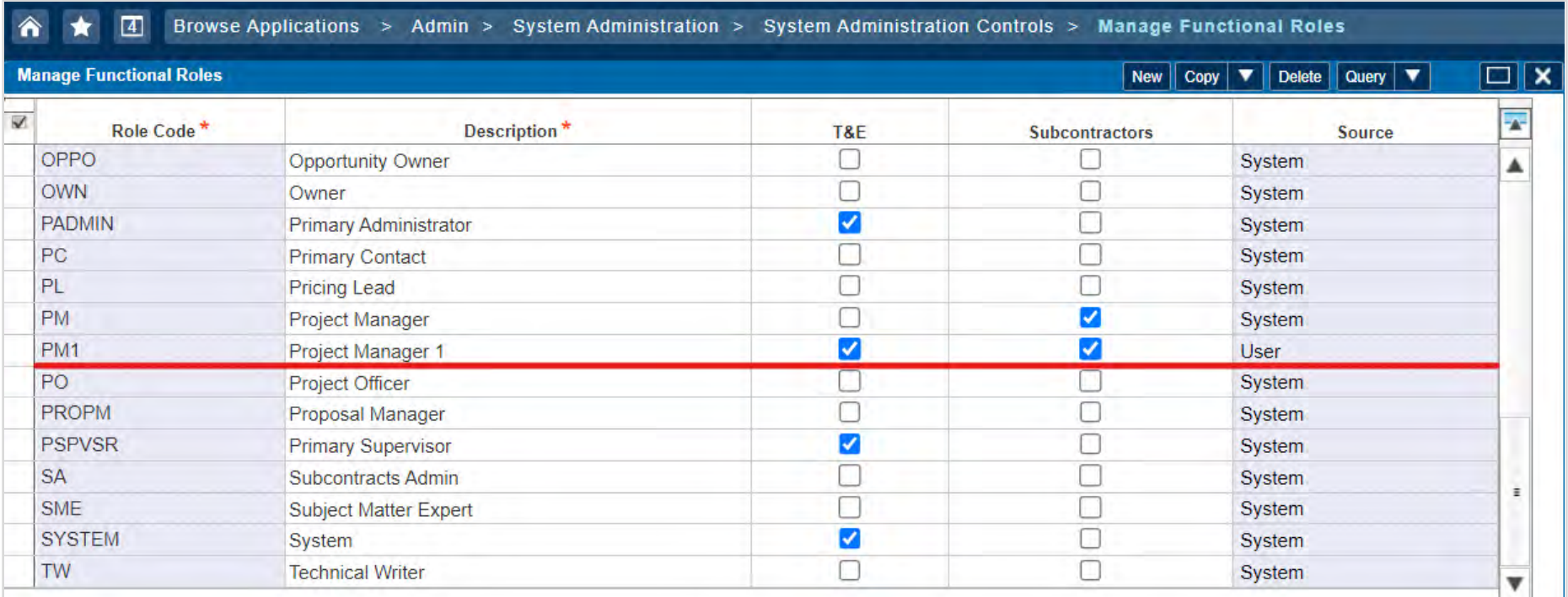

### **Advanced Setup: Timesheet Classes**

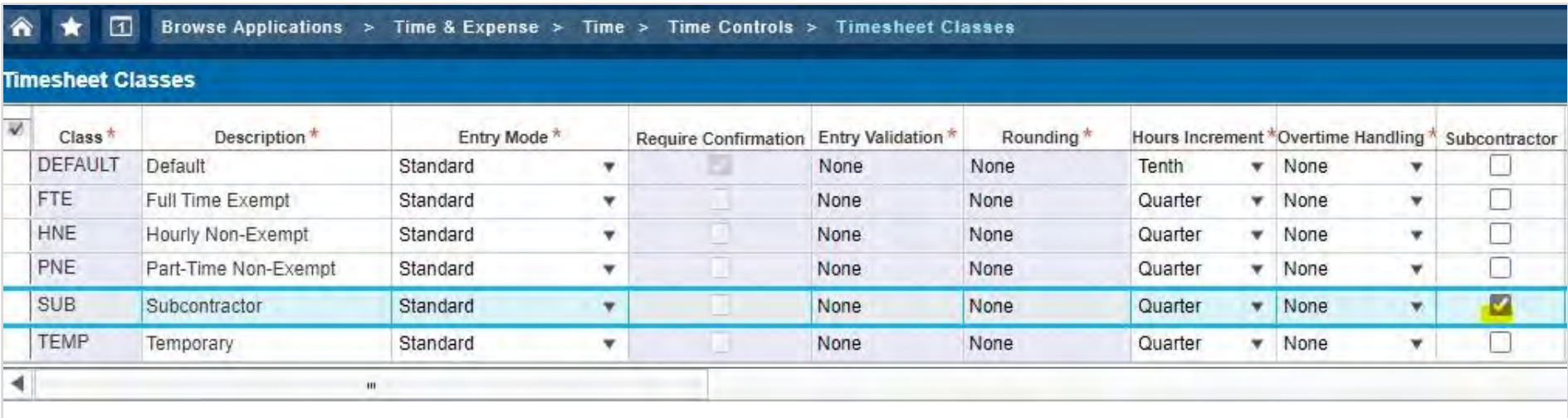

#### **Advanced Setup: Export Data to Deltek T&E**

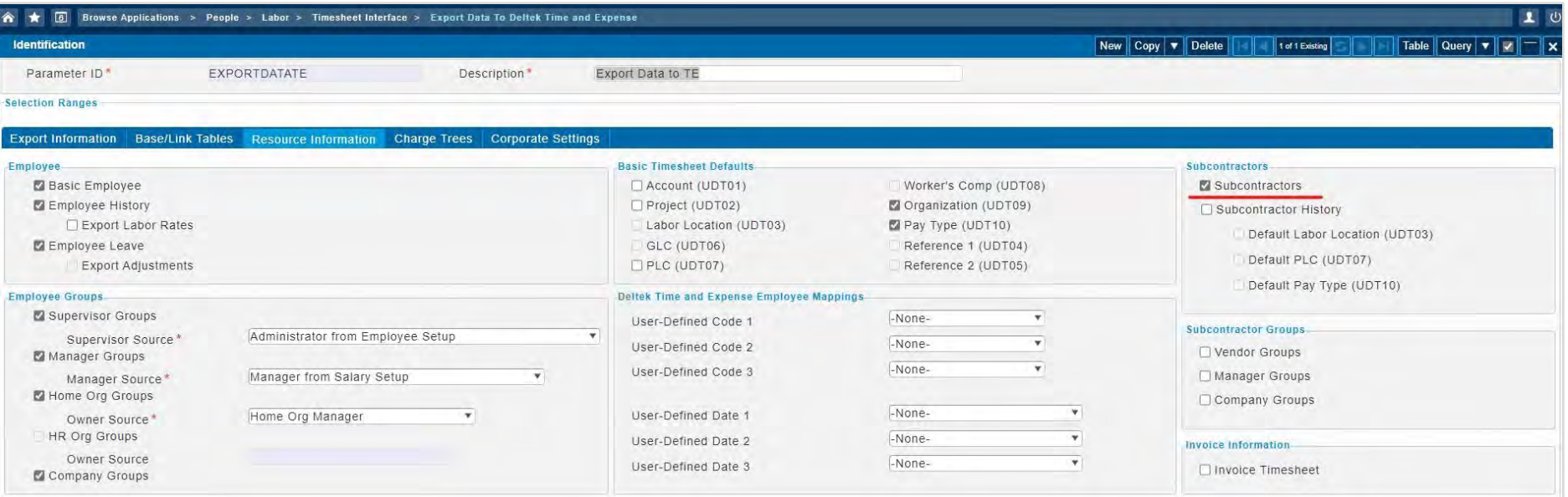

## **Advanced Setup: Manage/Approve Timesheets**

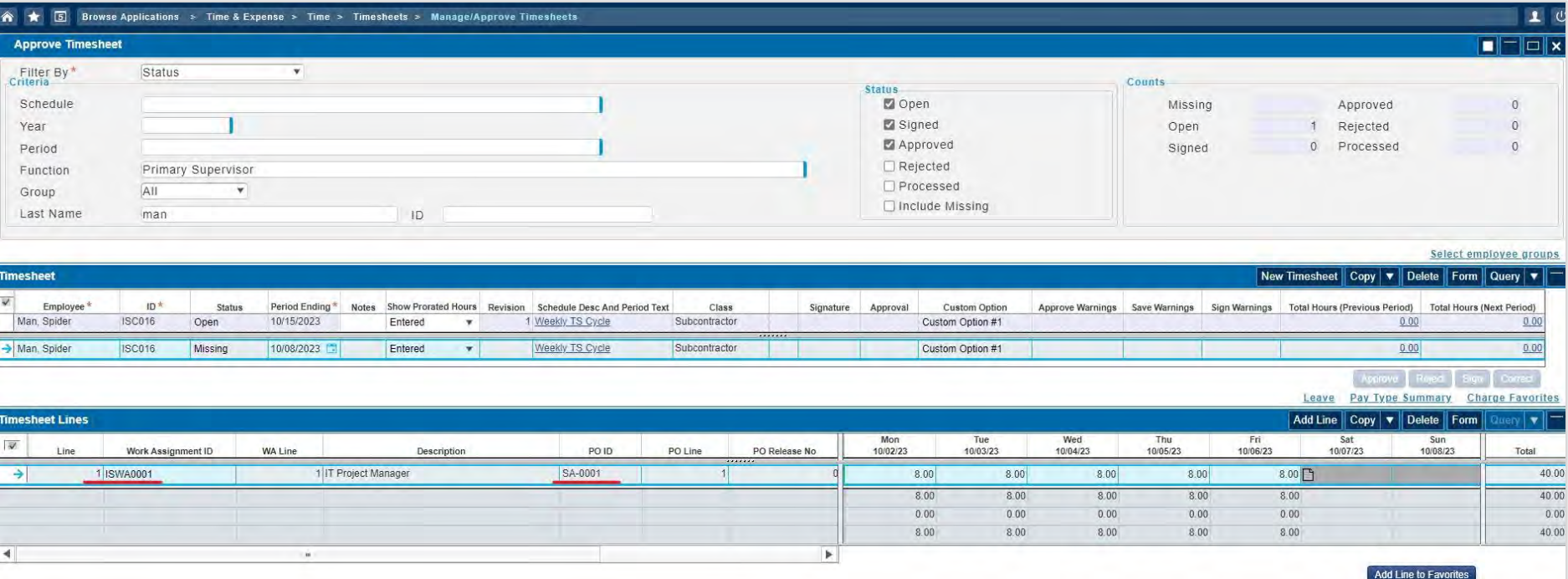

#### **Advanced Setup: Export Timesheets**

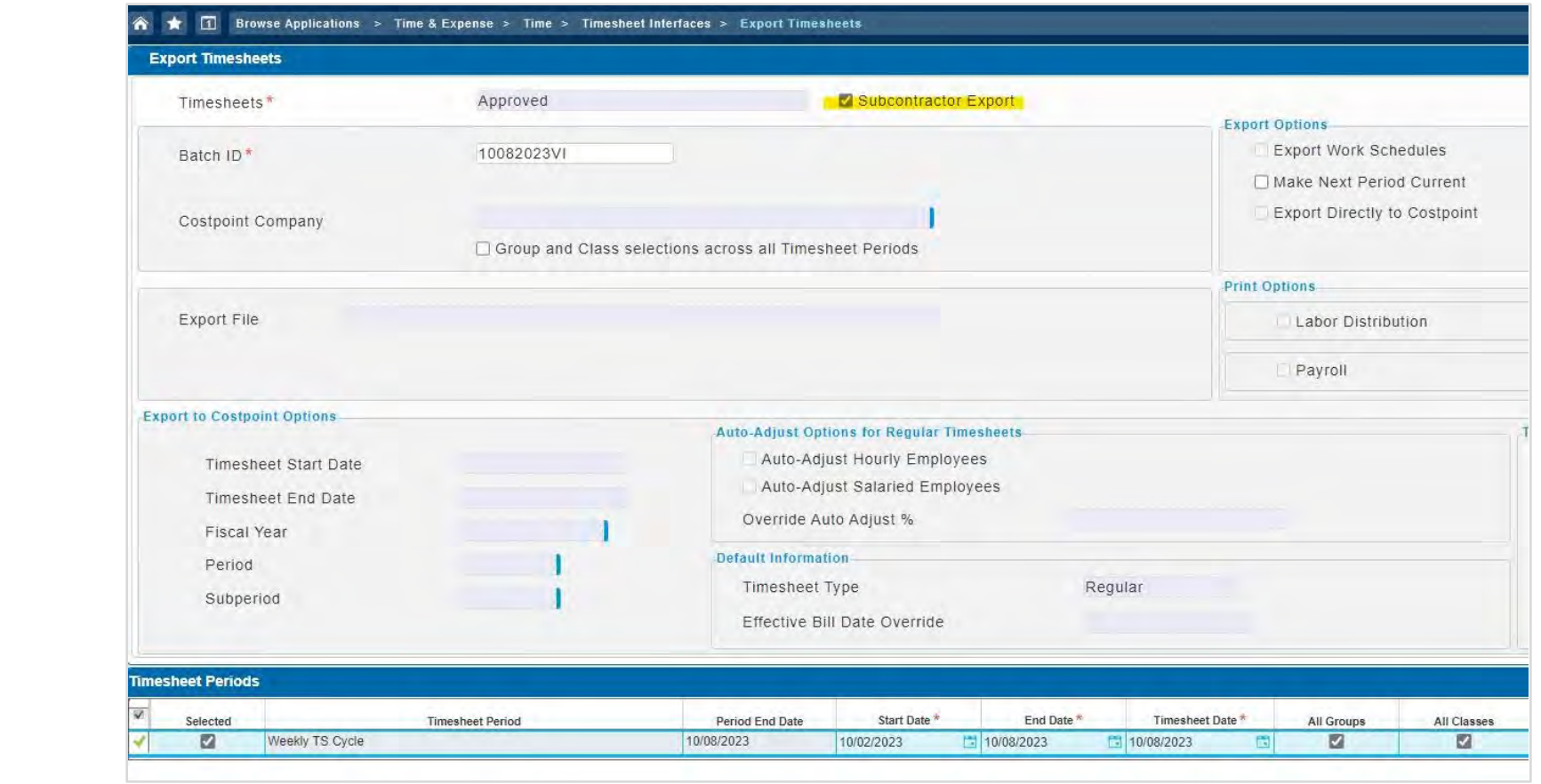

#### **Advanced Setup: Create Subcontractor Invoice for Internal Review**

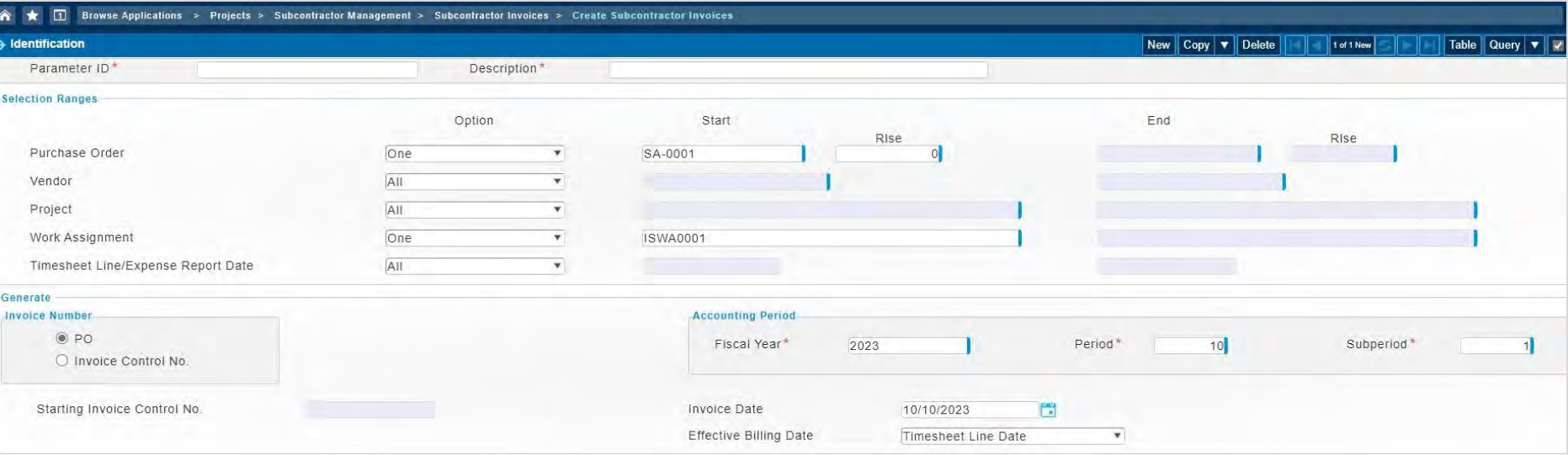

#### **Advanced Setup: Create Subcontractor Invoice for Internal Review**

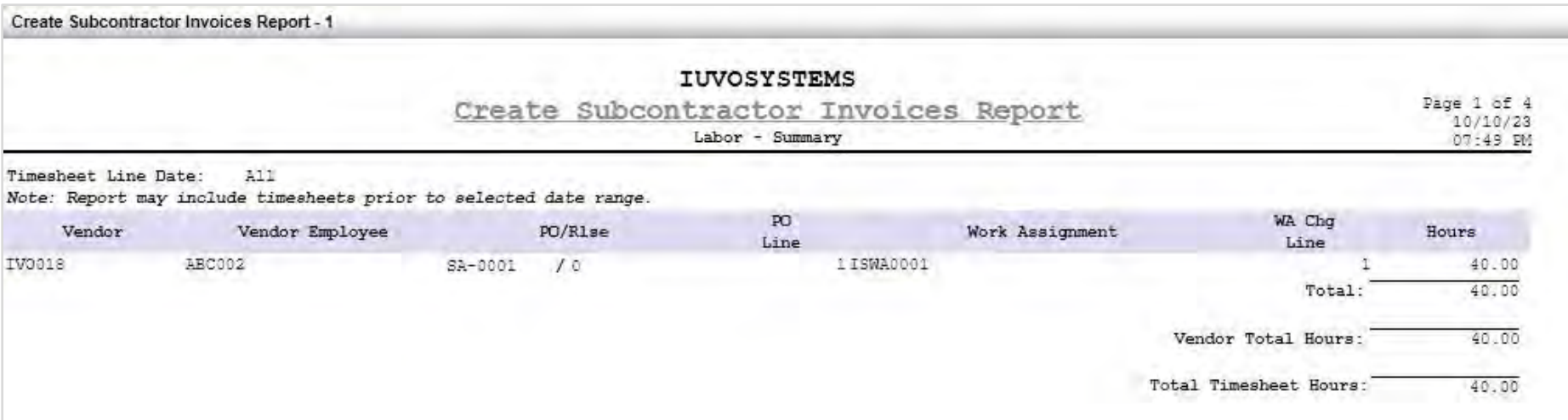

#### **Advanced Setup: Manage Subcontractor Invoices**

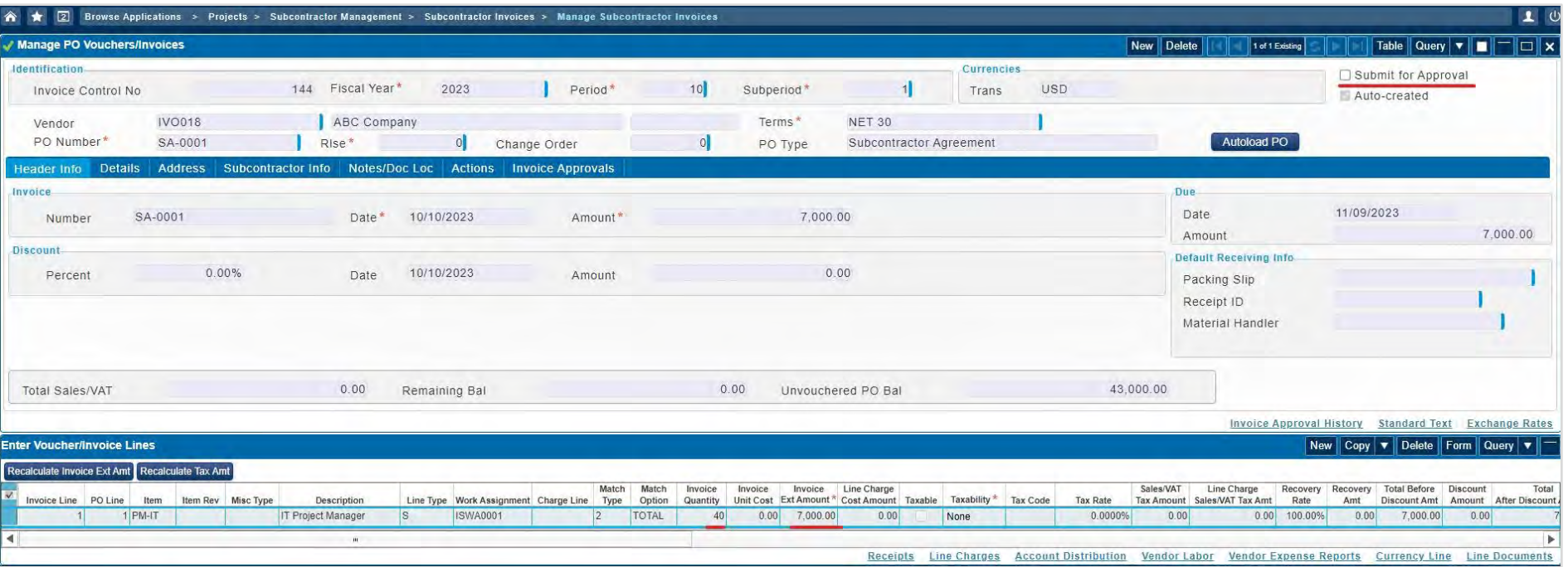

#### **Advanced Setup: Approve Subcontractor Invoices**

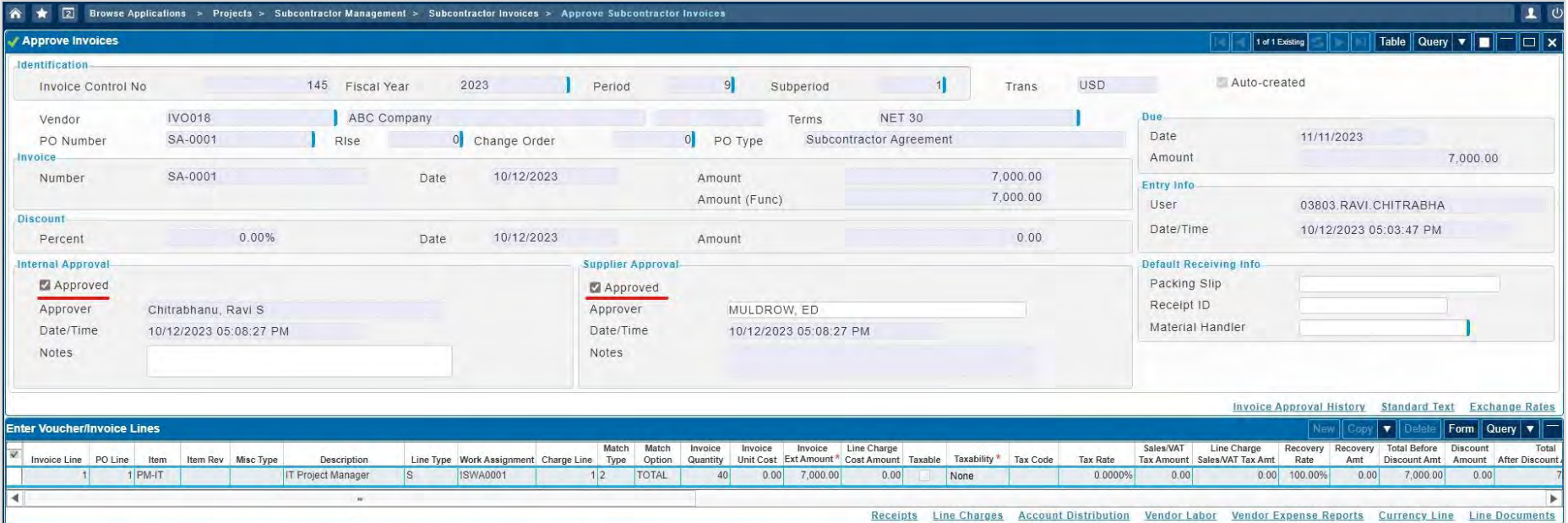

# **Advanced Setup: Manage Subcontractor Invoices**

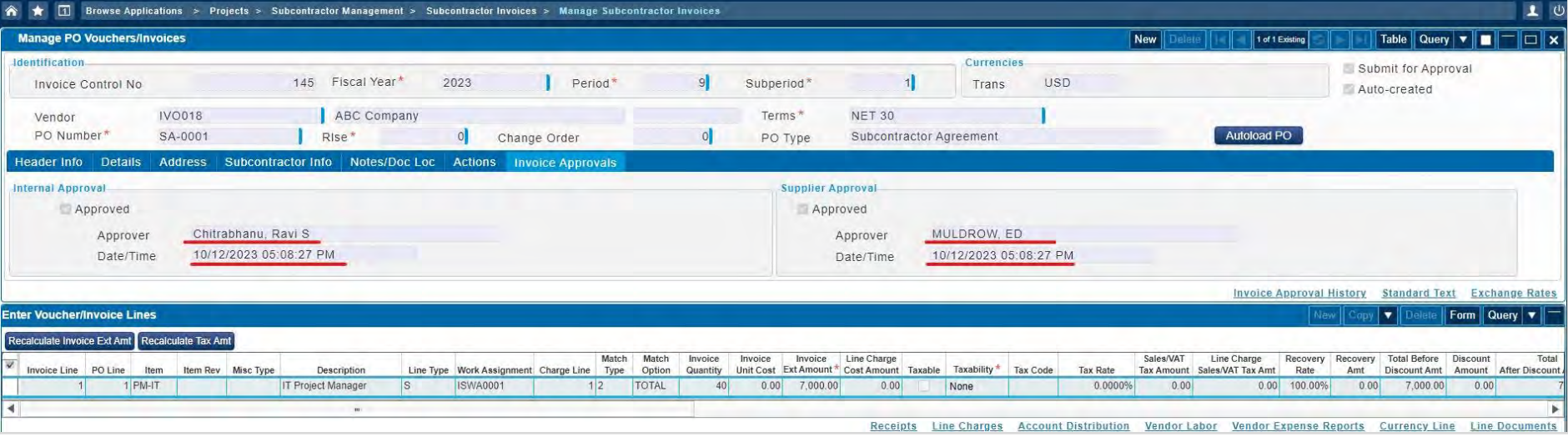

## **Advanced Setup: Print Subcontractor Invoices**

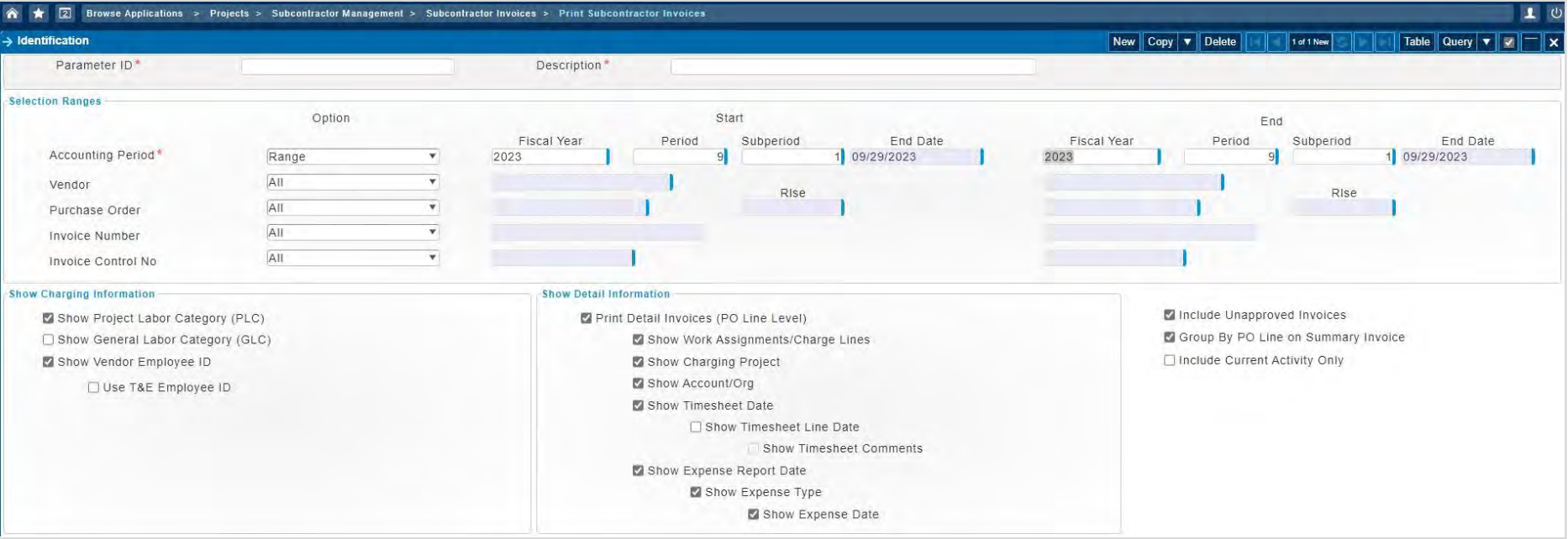

#### **Advanced Setup: Print Subcontractor Invoices TO SUB**

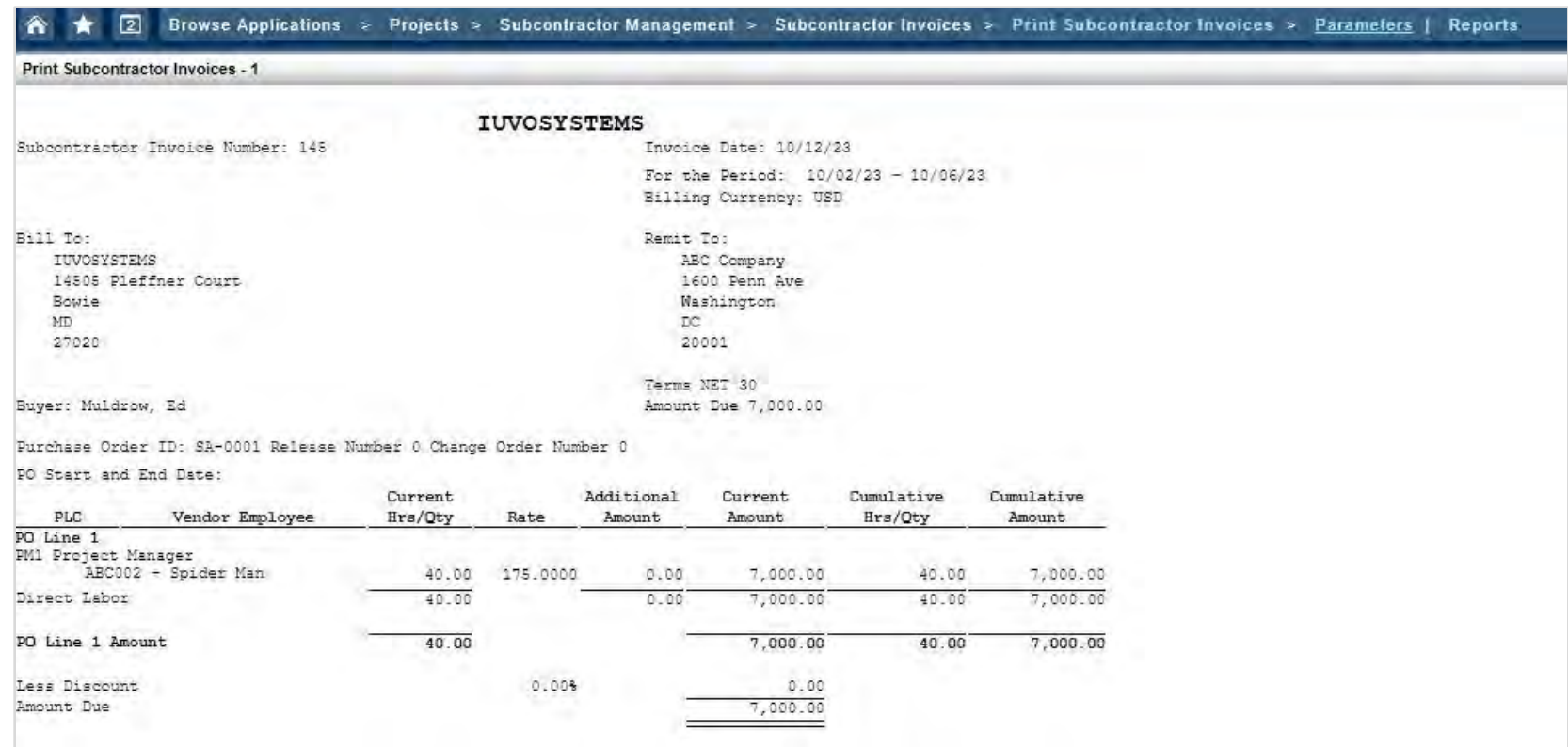

# **Advanced Setup: Manage PO Vouchers**

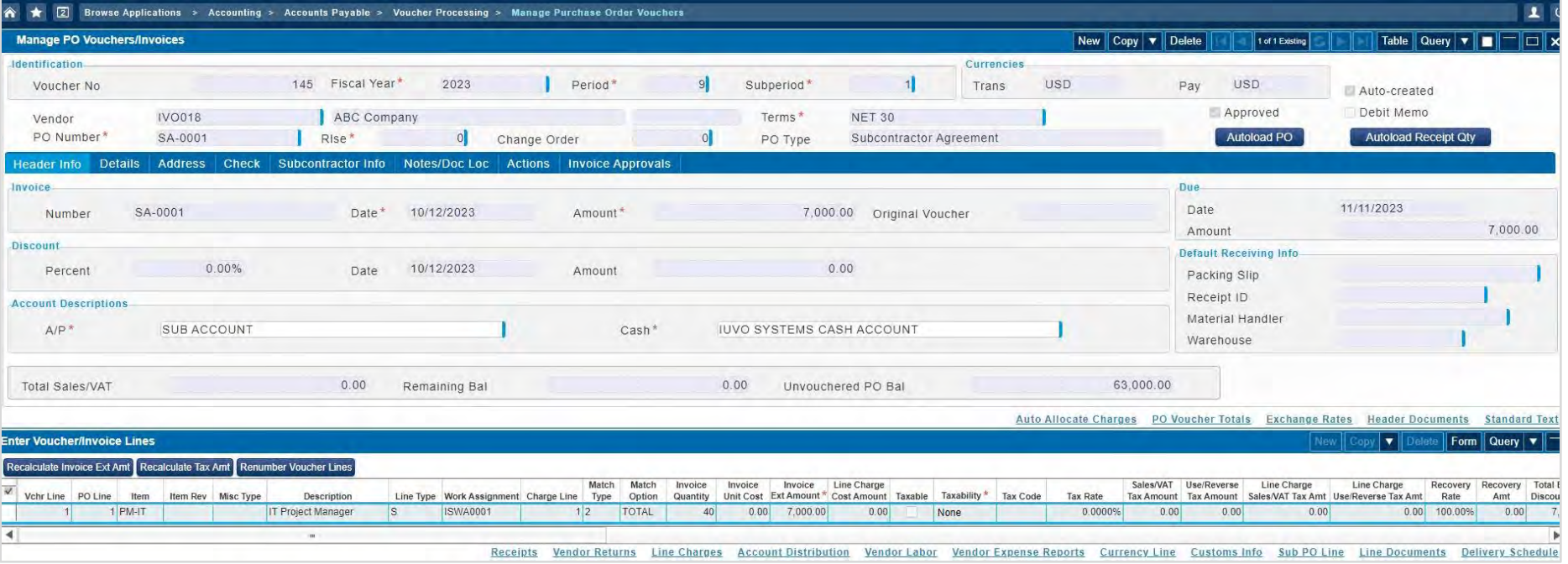

#### **Advanced Setup: Post PO Vouchers**

![](_page_47_Picture_7.jpeg)

#### **Advanced Setup: Post Sub PO Voucher**

SOURCE: Source

![](_page_48_Picture_8.jpeg)

#### **Advanced Setup: T&M Bill Front Page**

![](_page_49_Picture_4.jpeg)

#### **Advanced Setup: T&M Supporting Page**

![](_page_50_Picture_6.jpeg)

![](_page_51_Picture_0.jpeg)

# Questions and Discussion

![](_page_51_Picture_2.jpeg)

# **Session Resources** and Next Steps

#### **Attendee Portal Resources:**

- » Session PDF Materials
- » Feedback Survey
- » CPE Letter (post-conference)

#### Deltek.com/StayConnected

- **Customer Community Town Halls**  $\mathcal{V}$
- **Useful Product Blogs**  $\mathcal{D}$
- Submit Suggestions in the Product Idea Portal  $\mathcal{D}$

#### **Help Your Peers By Sharing Your Feedback**

![](_page_52_Picture_10.jpeg)

Share your feedback on G2, the world's largest software peer review site.

It only takes a few minutes!

- » Scan the QR code or visit Deltek.com/G2
- Login with your Linked In account  $\mathcal{D}$
- Share your product review  $\mathcal{D}$

![](_page_52_Picture_16.jpeg)

![](_page_52_Picture_17.jpeg)